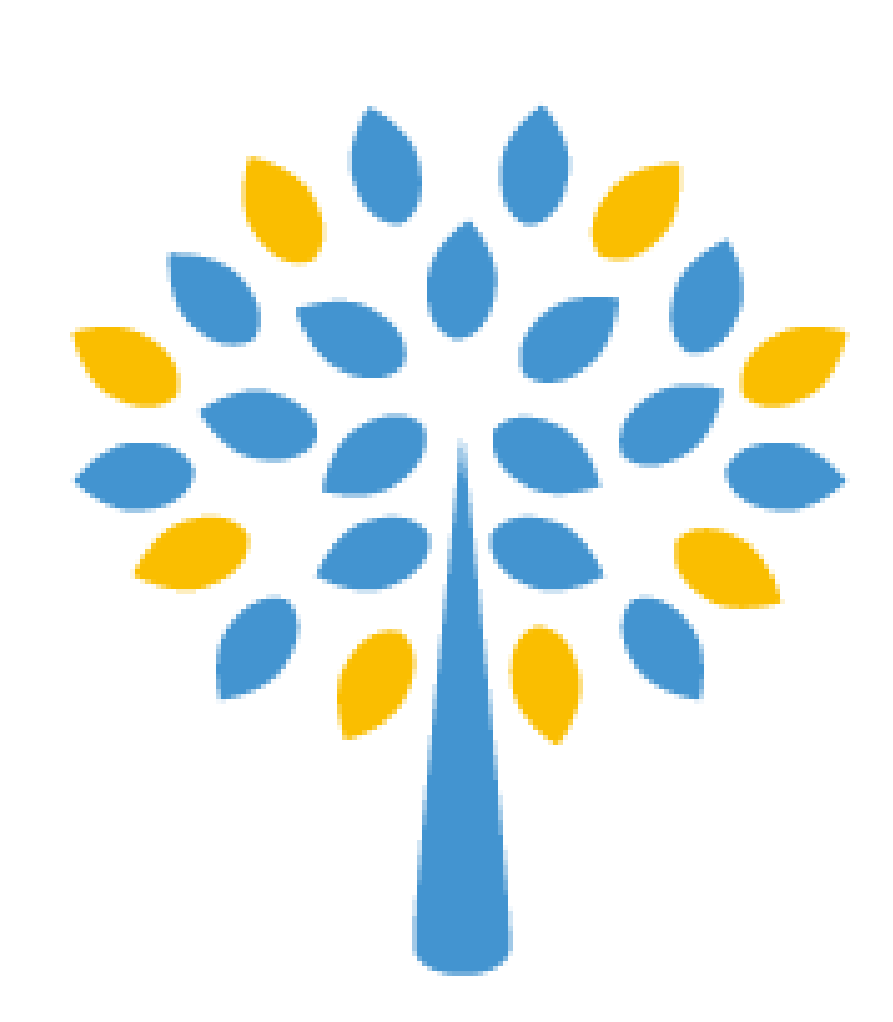

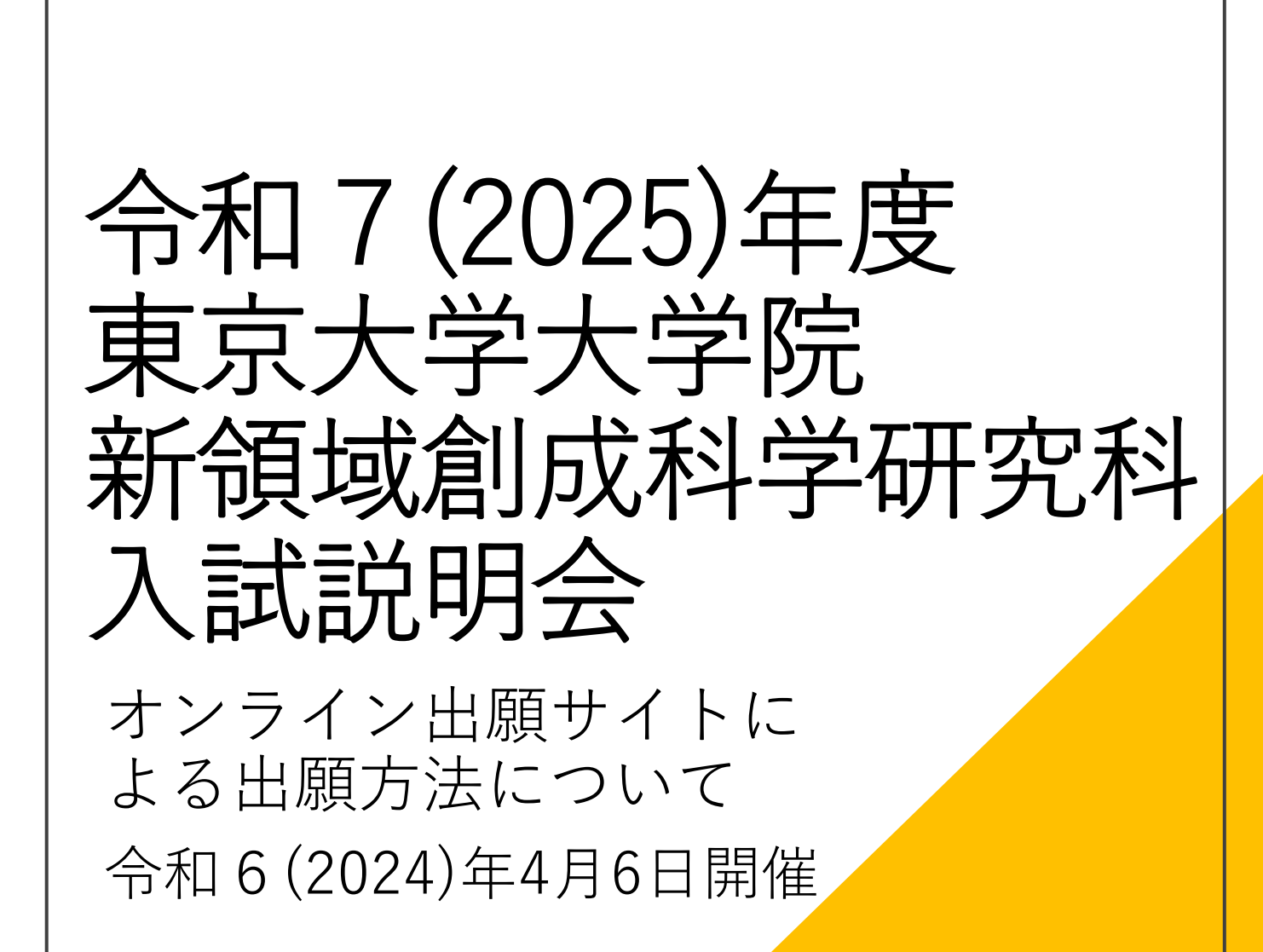

1

# 新領域創成科学研究科 ホームページ

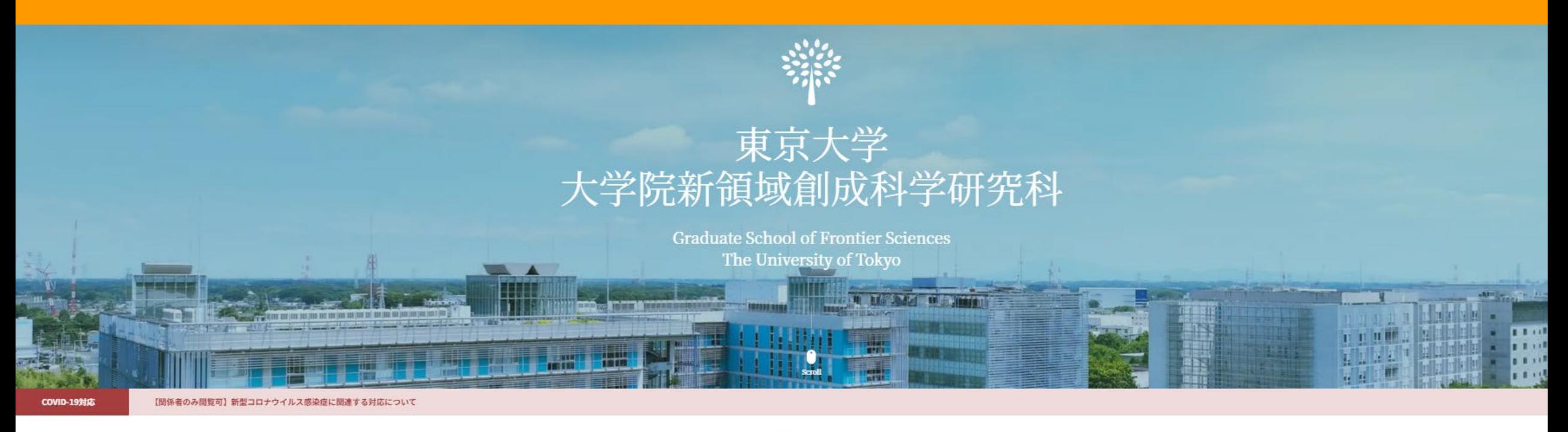

 $\overline{\phantom{0}}$  Notices  $\overline{\phantom{0}}$ 

2024.03.06 博士課程支援プロジェクト(SPRING GX) D2,D3学生急募!! (締切:3月25日(月)15:00まで)

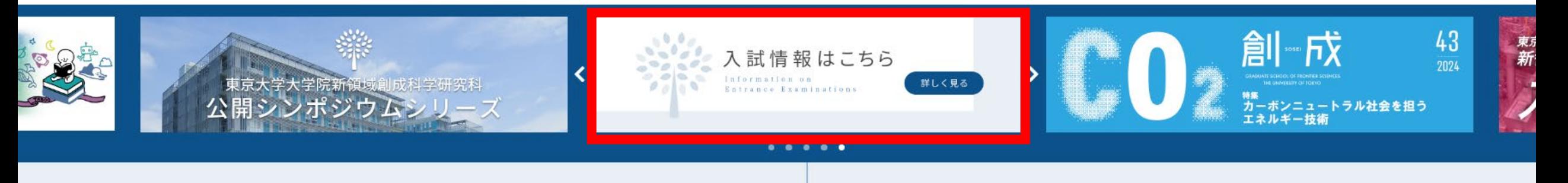

# 新領域創成科学研究科 入試情報ページ

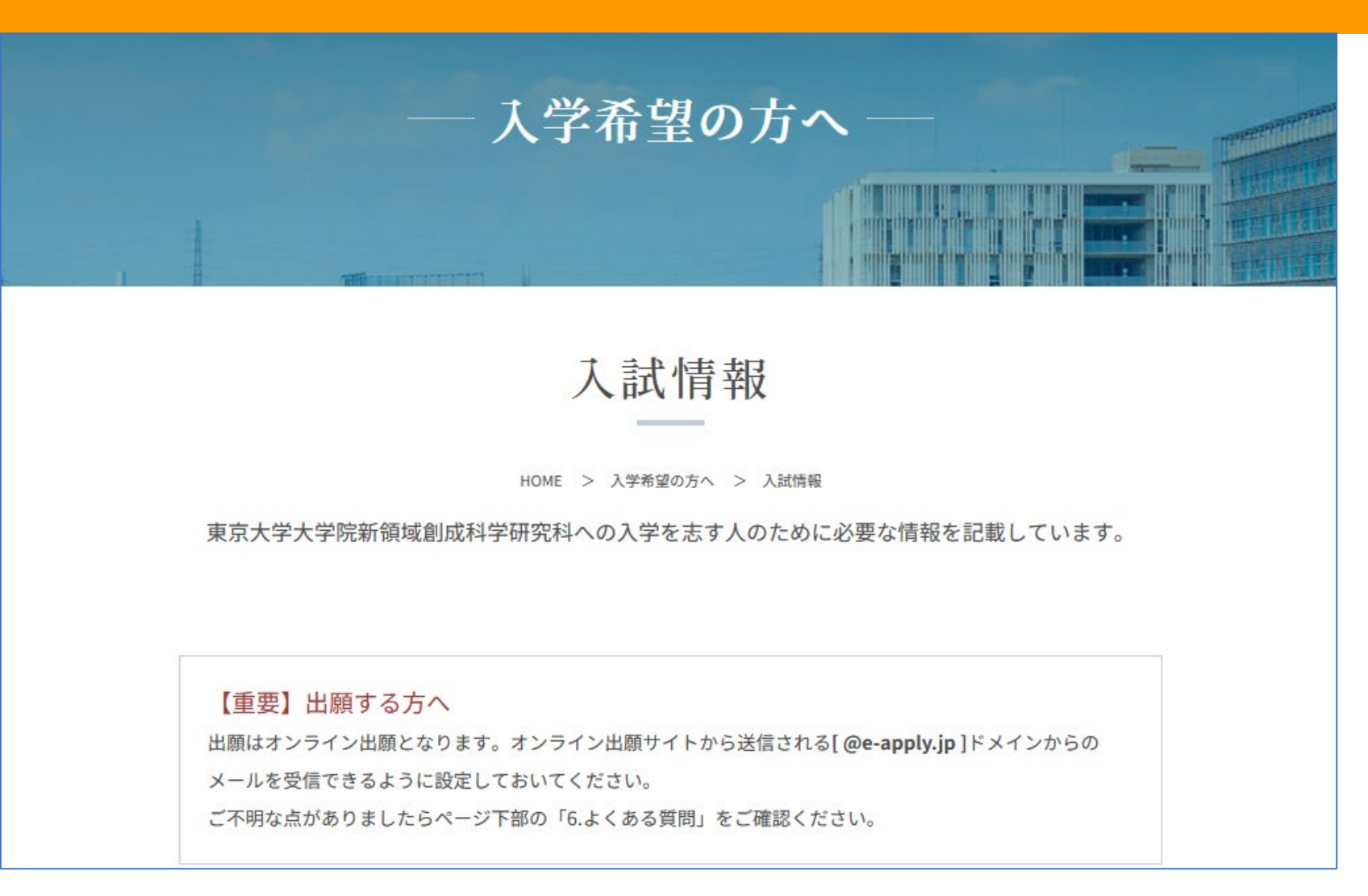

### ┃1. 募集要項及び入試案内書等のダウンロード

【予告】令和7(2025)年度入学試験から,新たに本学で在留資格認定証明書交付申請が必要な外国籍の志願者の 入学時期は、原則として入試日程Aでは令和7 (2025) 年4月入学のみ、入試日程Bでは令和7 (2025) 年10月入 学のみとなります。 詳細は,令和6年3月下旬に公表される令和7年度東京大学大学院新領域創成科 学研究科学生 募集要項に加え、本研究科ホームページの内容を確認してください。

#### 1-1. 修士課程学生募集要項(一般選抜、外国人等特別選考共通です。)

□ ダウンロード ※2023年3月31日更新しました

#### 1-2. 博士後期課程学生募集要項(一般選抜、外国人等特別選考、社会人等特別選抜共通で す。)

■ ダウンロード ※2023年3月31日更新しました

募集要項は3月末から ダウンロードできるように なっています

#### 1-3. 専攻別入試案内·出願書類情報

入試情報・志望調査票・チェックシートは専攻入試WEBページより入手してください。(専攻名をクリックすると 各専攻入試ページに移動します) 専攻別の出願書類・提出方法・締切等は各専攻の「専攻独自の追加提出物一覧」で確認をしてください。

#### 4月以降、順次新しい情報に更新されます。

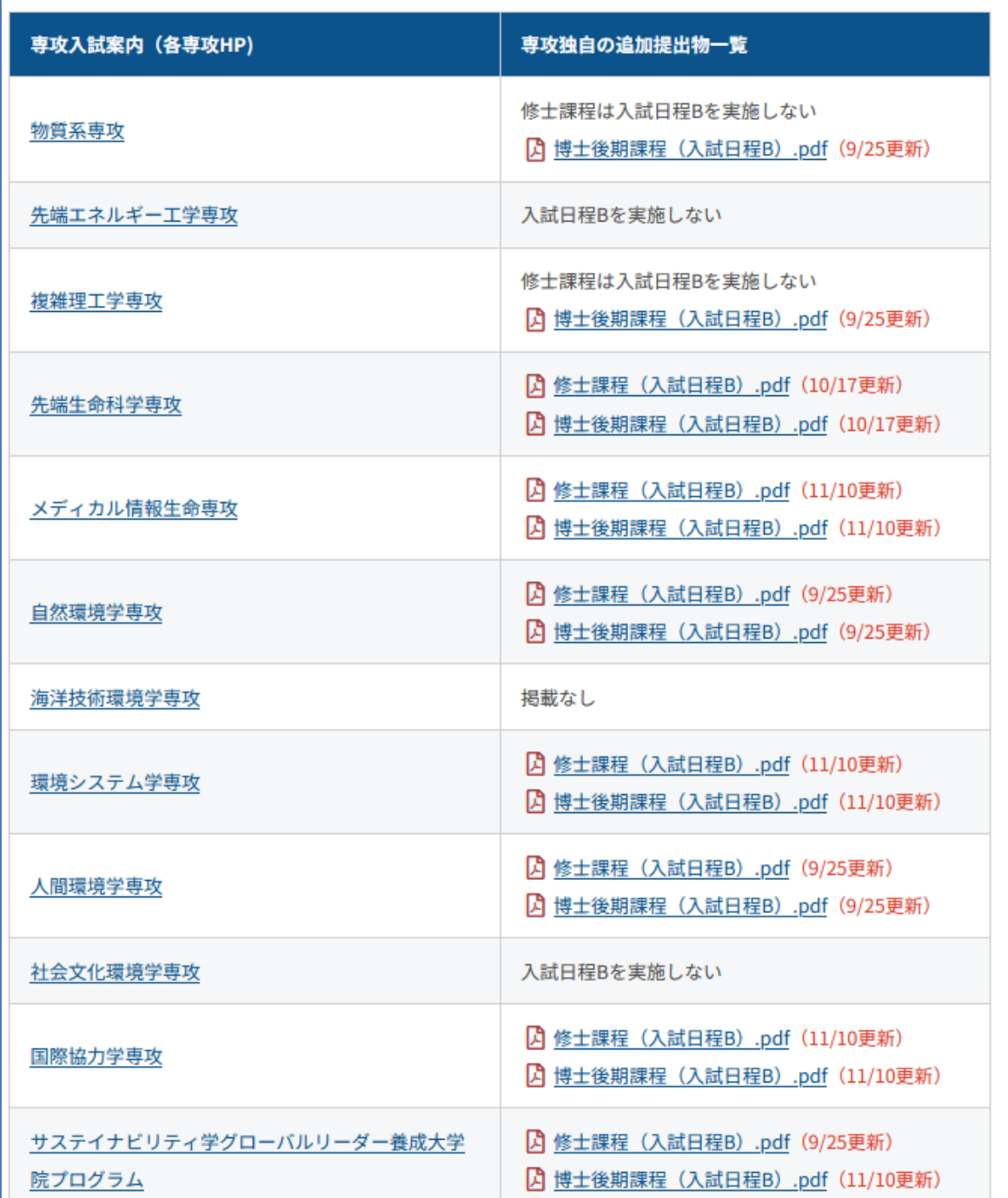

専攻入試案内書等は 4月以降順次更新・公開 されます

## [Web出願の流れ]をまず確認してください

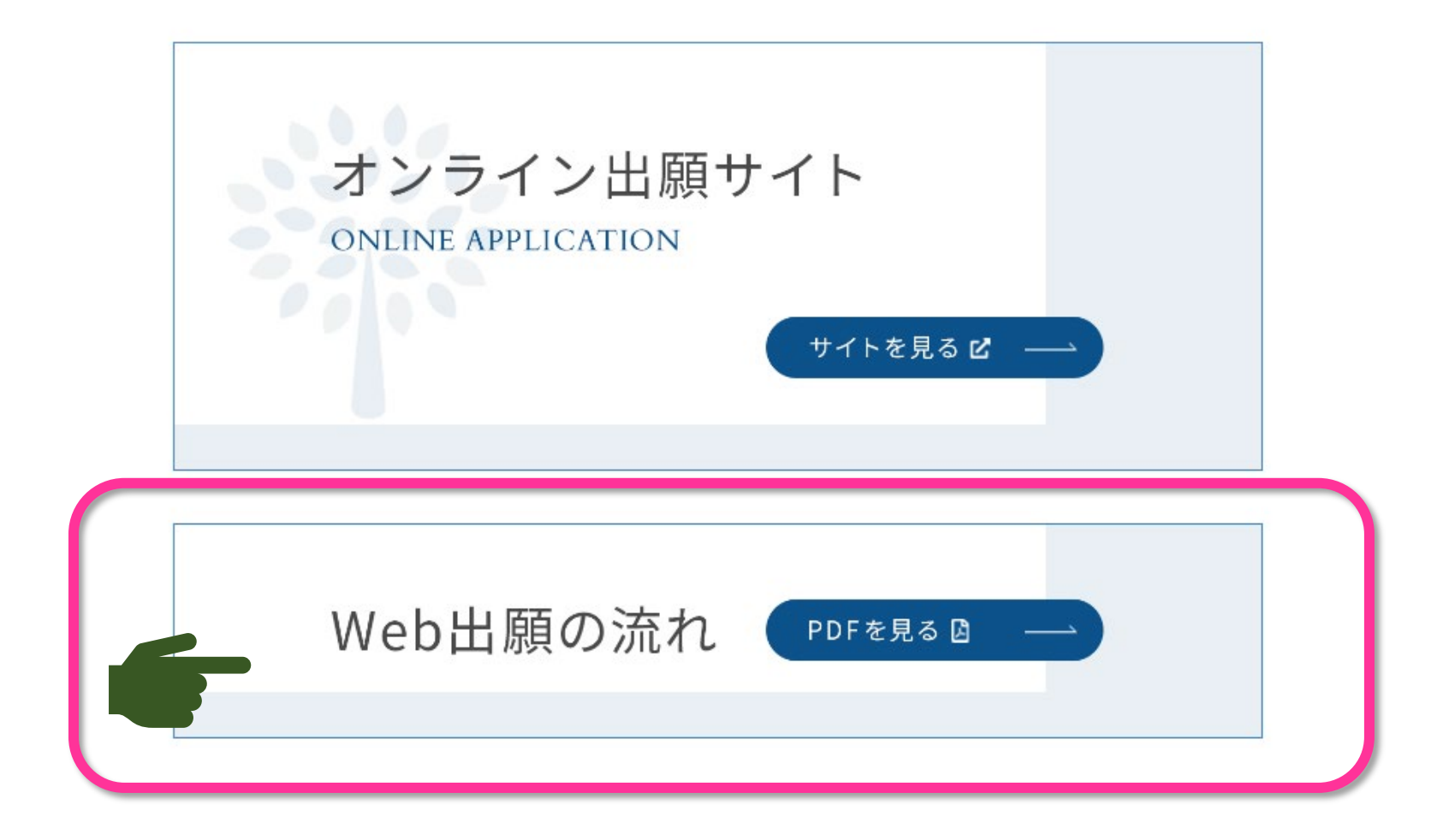

### このボタンからオンライン出願サイトへ進みます

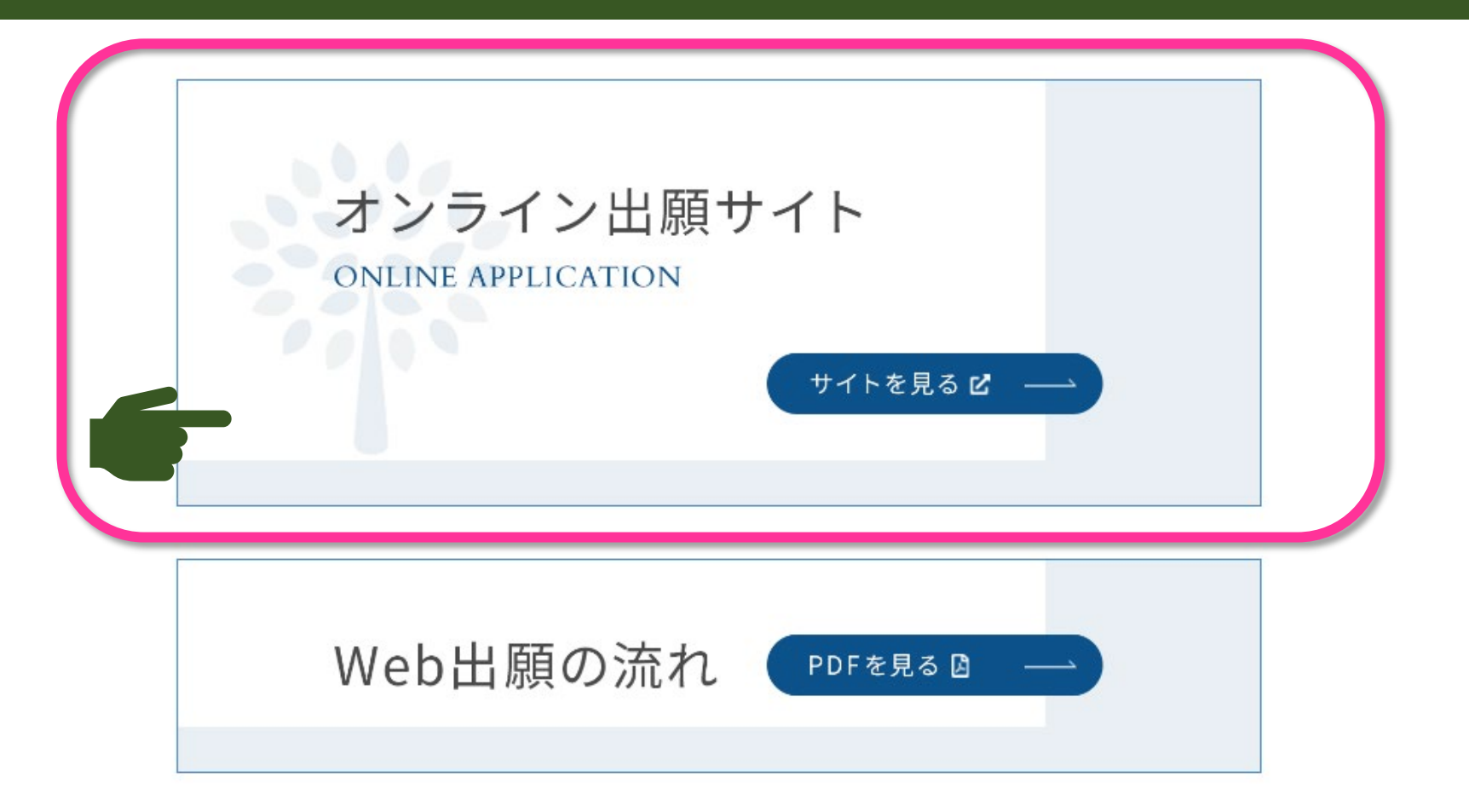

### [マイページ]は令和6年4月15日から登録可能です

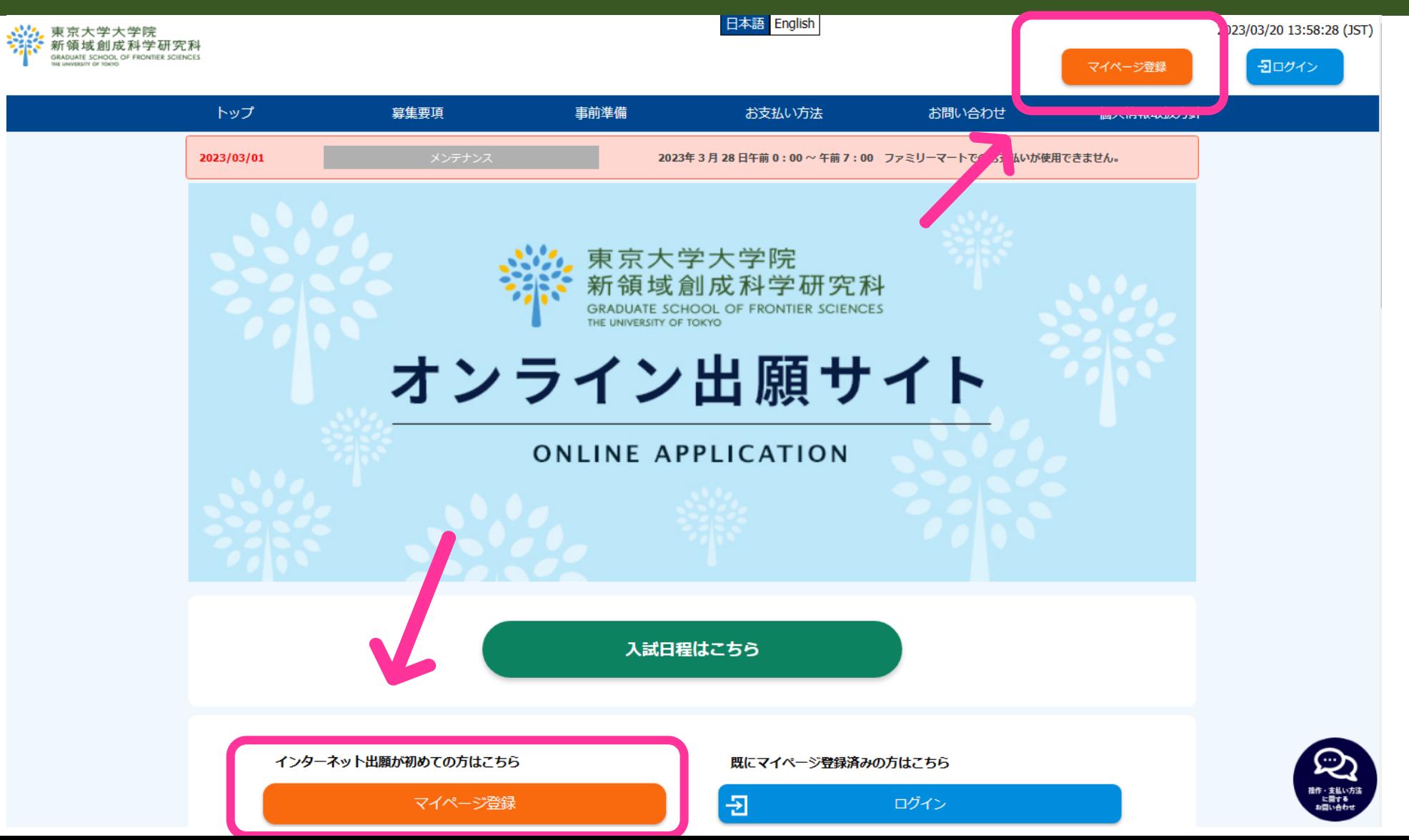

8

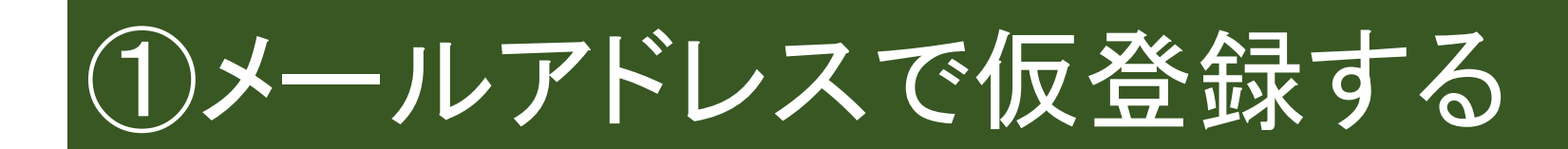

### ┃メールアドレスで仮登録する

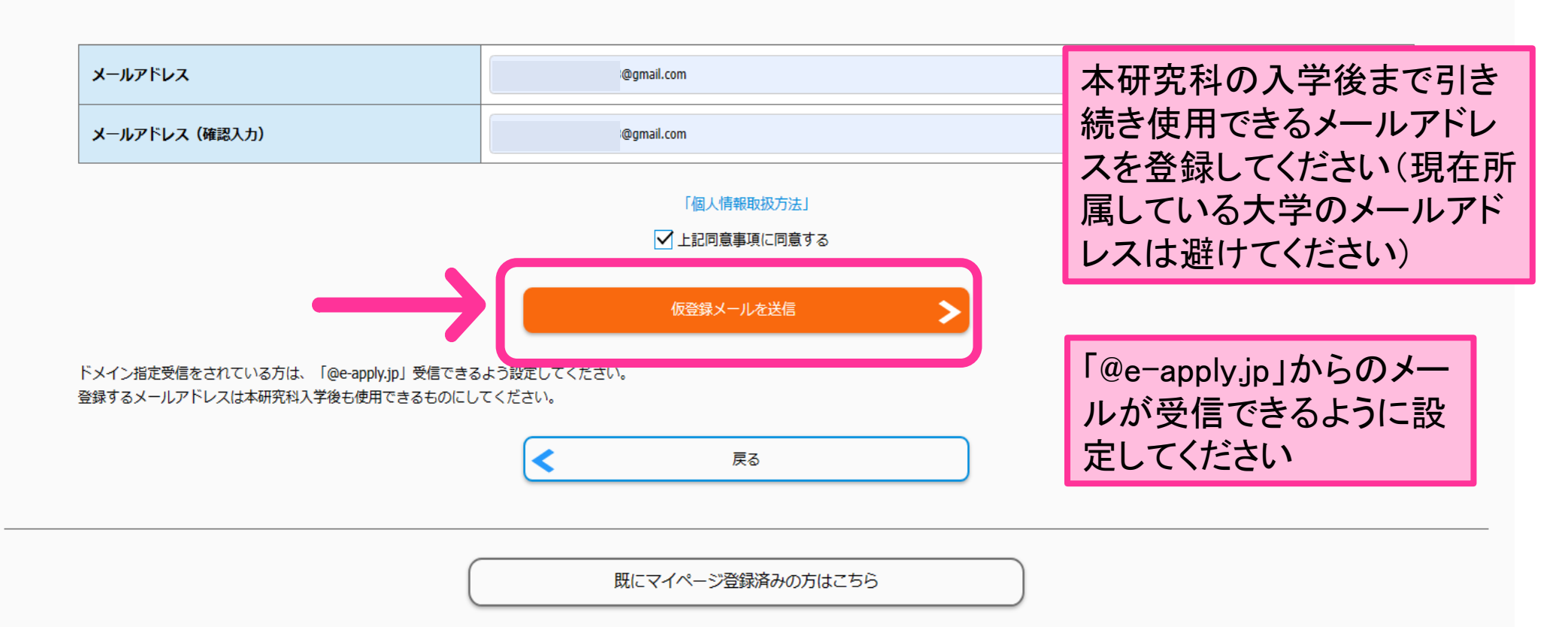

### 【仮登録メールを送信しました

まだ本登録が完了していません。

ご入力いただいたメールアドレスに本登録の手続案内メールを送信しました。

メールに記載された内容を確認の上、有効期限内に本登録手続を行ってください。

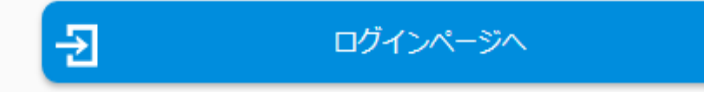

既にマイページ登録済みの方はこちら

# (2)no-reply@e-apply.jpから届いたメールで 初期パスワードを確認する

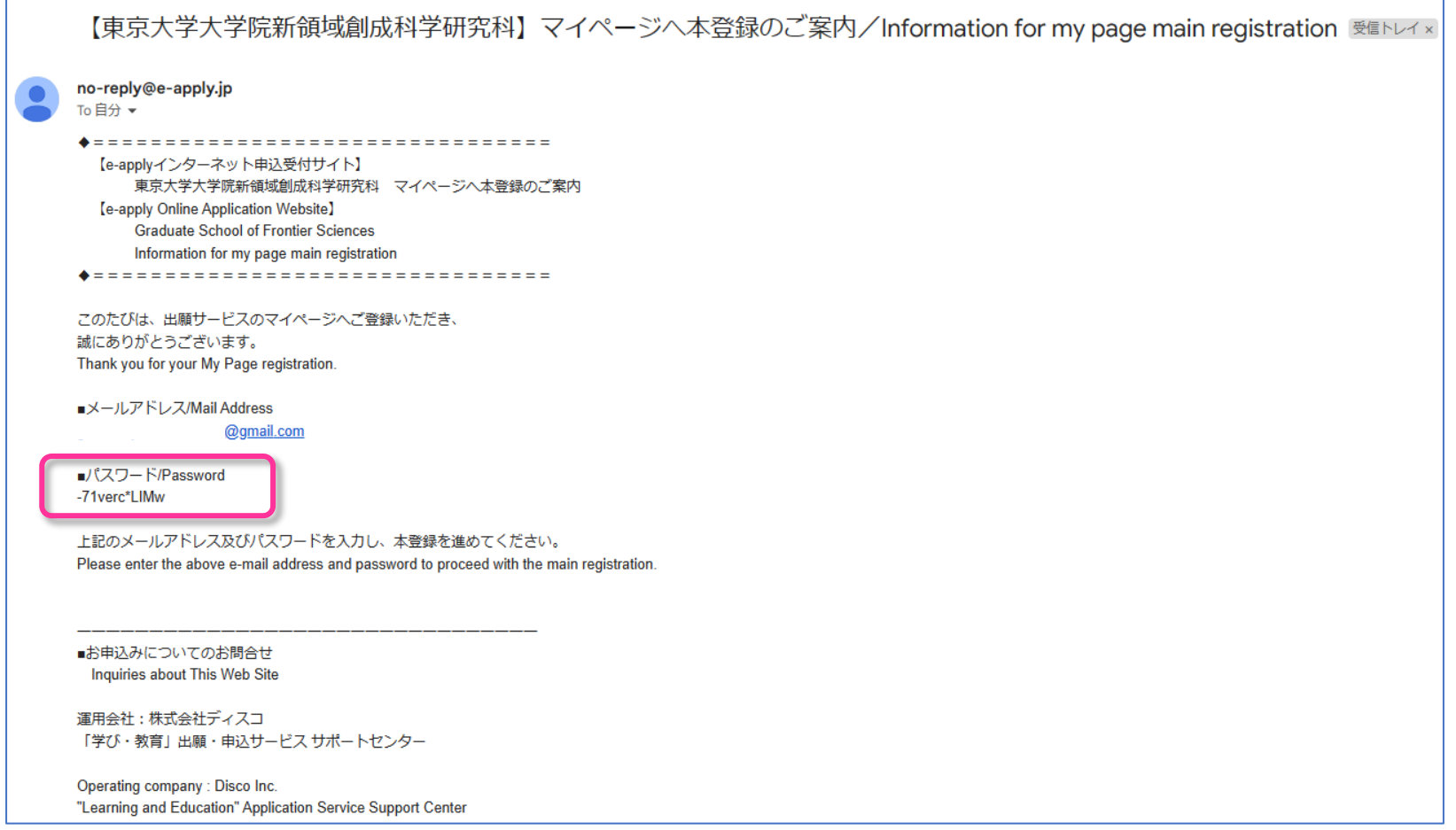

### マイページ登録が済んでいるので,ログインします。

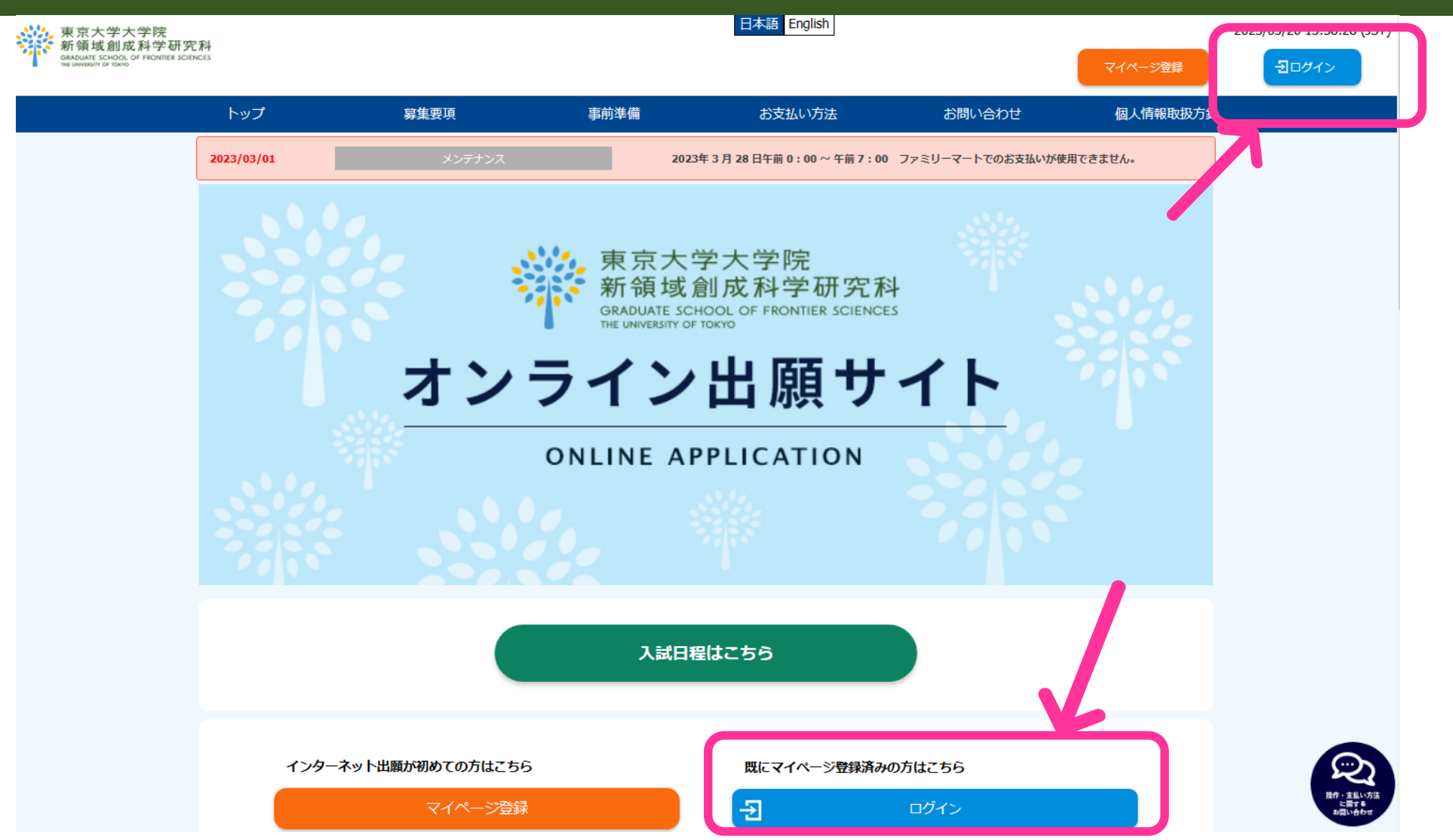

# ③初期パスワードでログインする

### ログインする

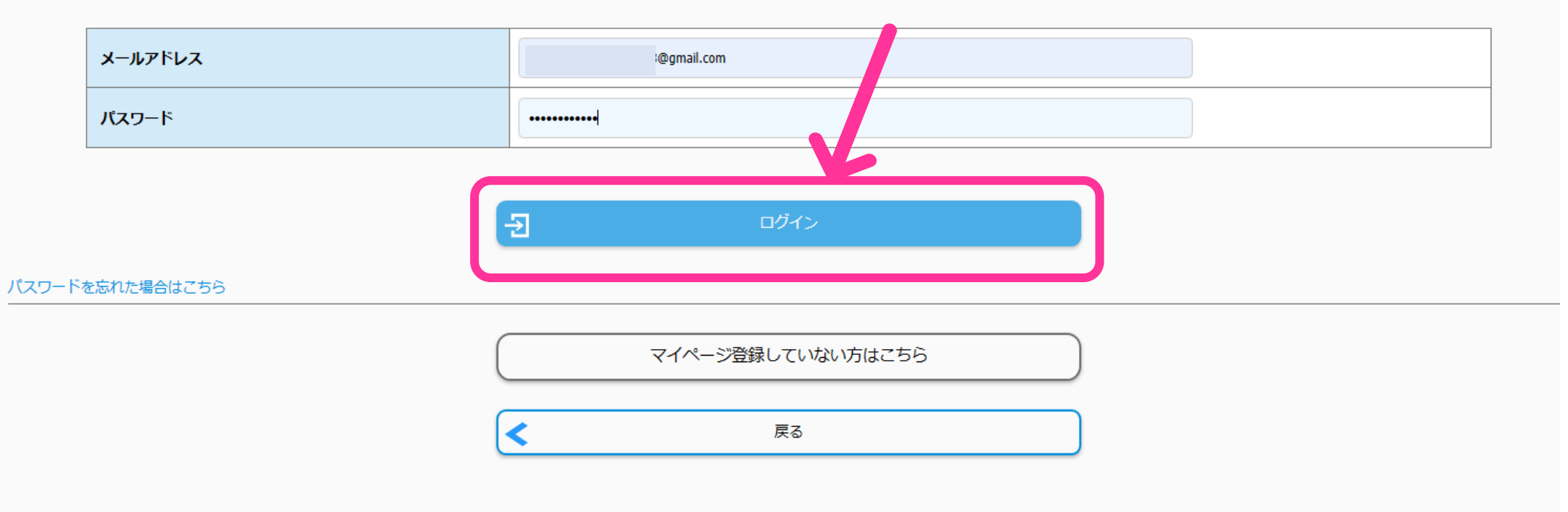

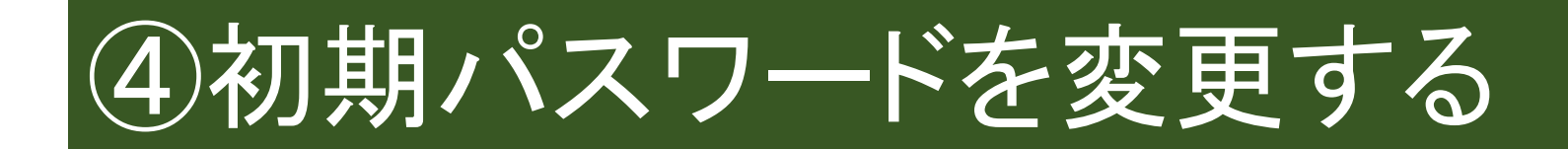

### 本登録する

### メールアドレス

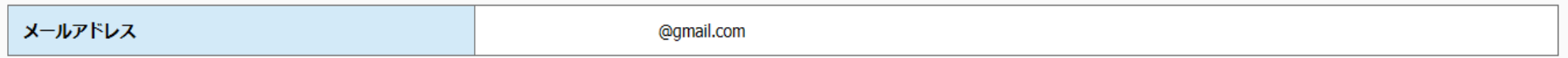

### バスワード

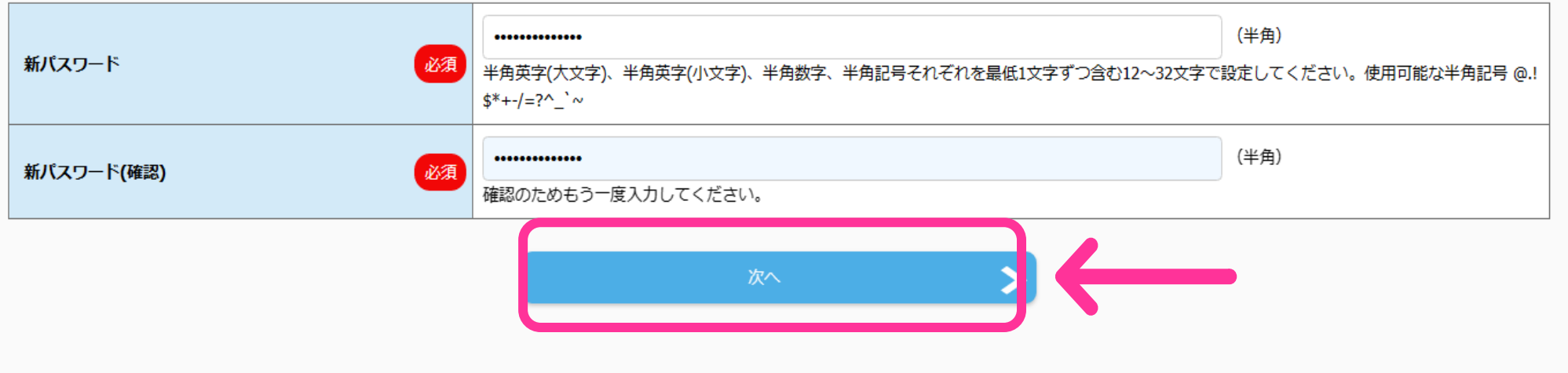

# ⑤必要項目を入力する

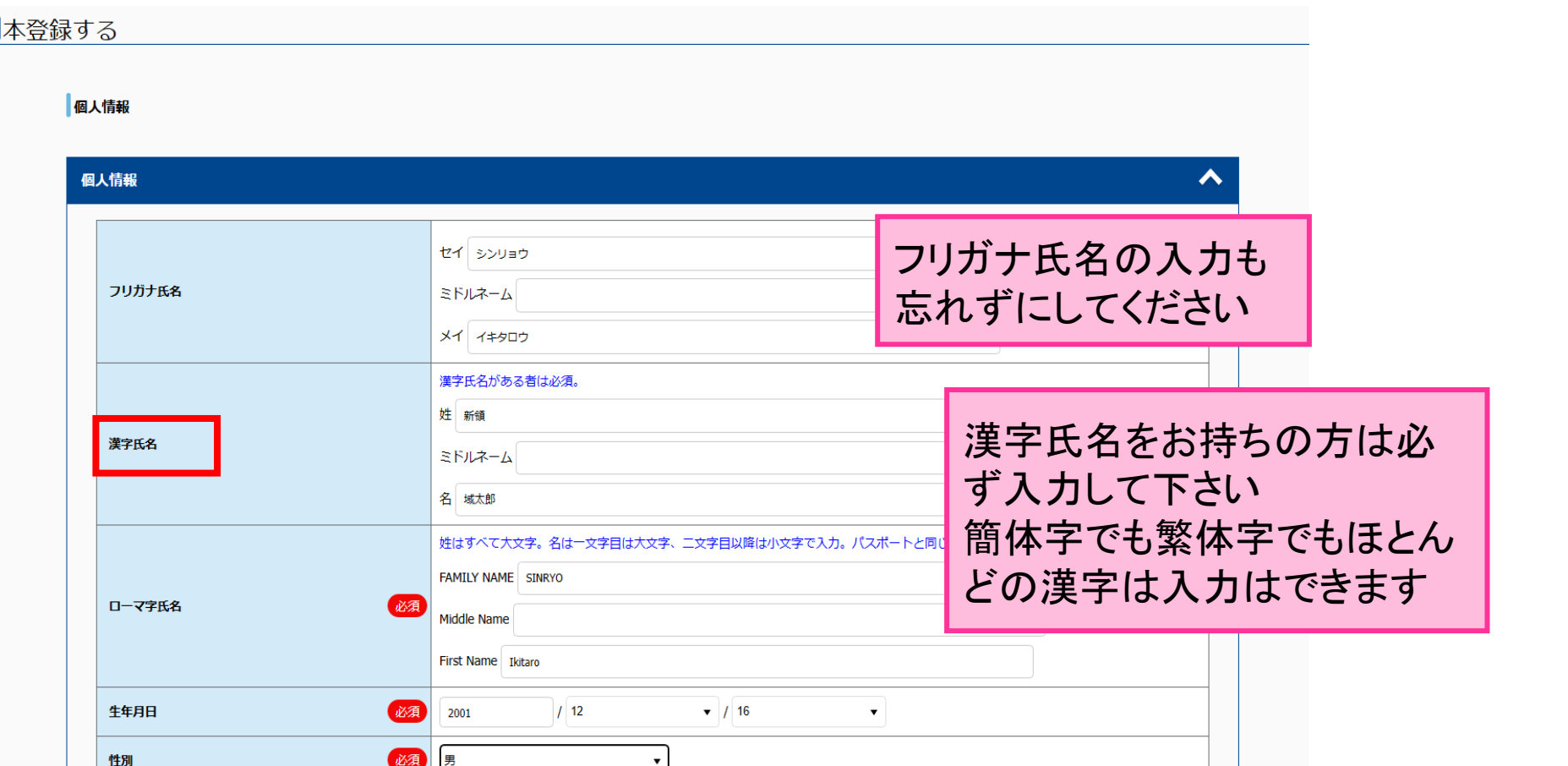

# ※住所は日本国内・国外で入力欄が分かれ ているので注意する

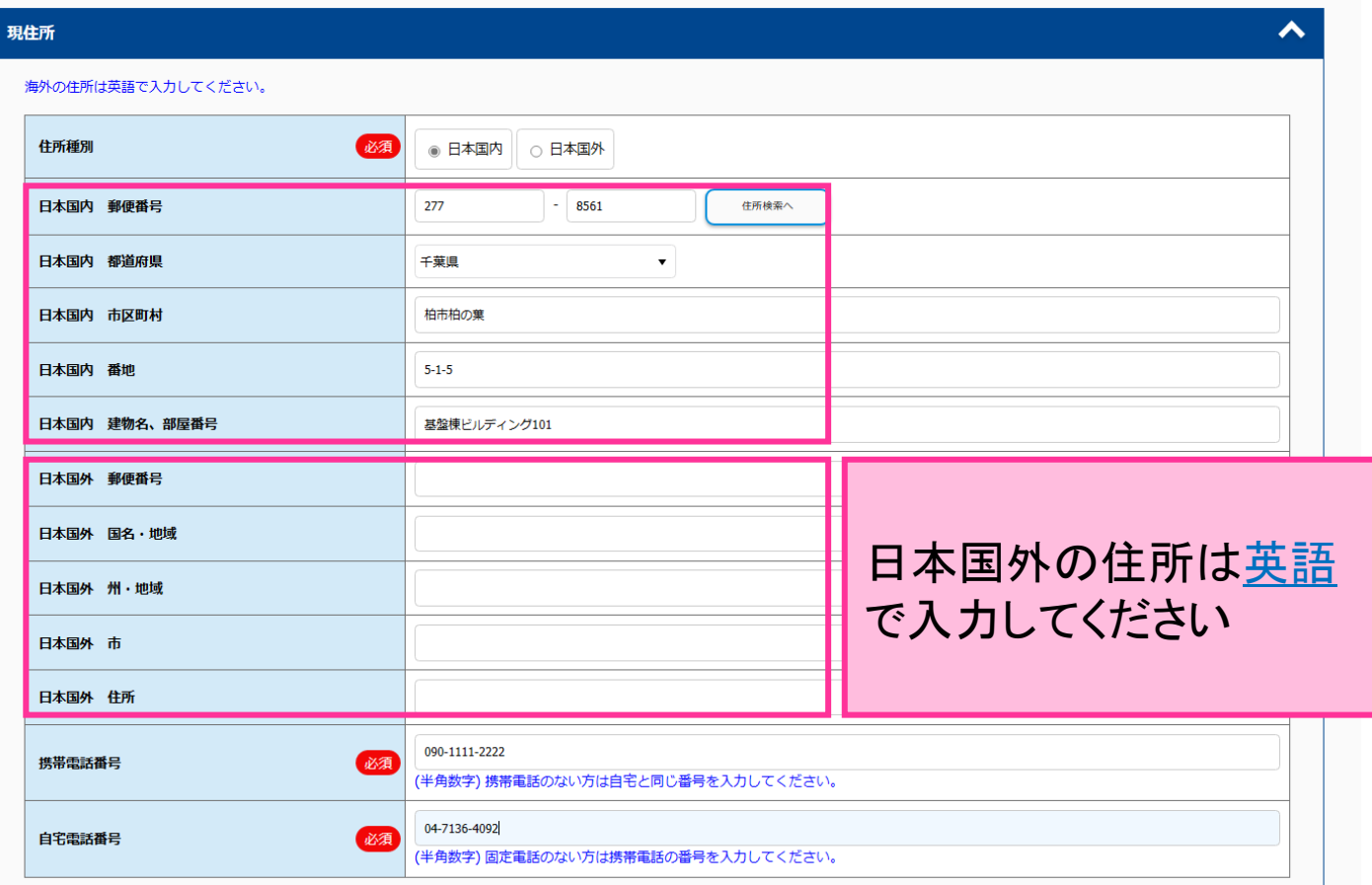

## ※連絡先(緊急時)は必ず本人以外の情報を 登録してください

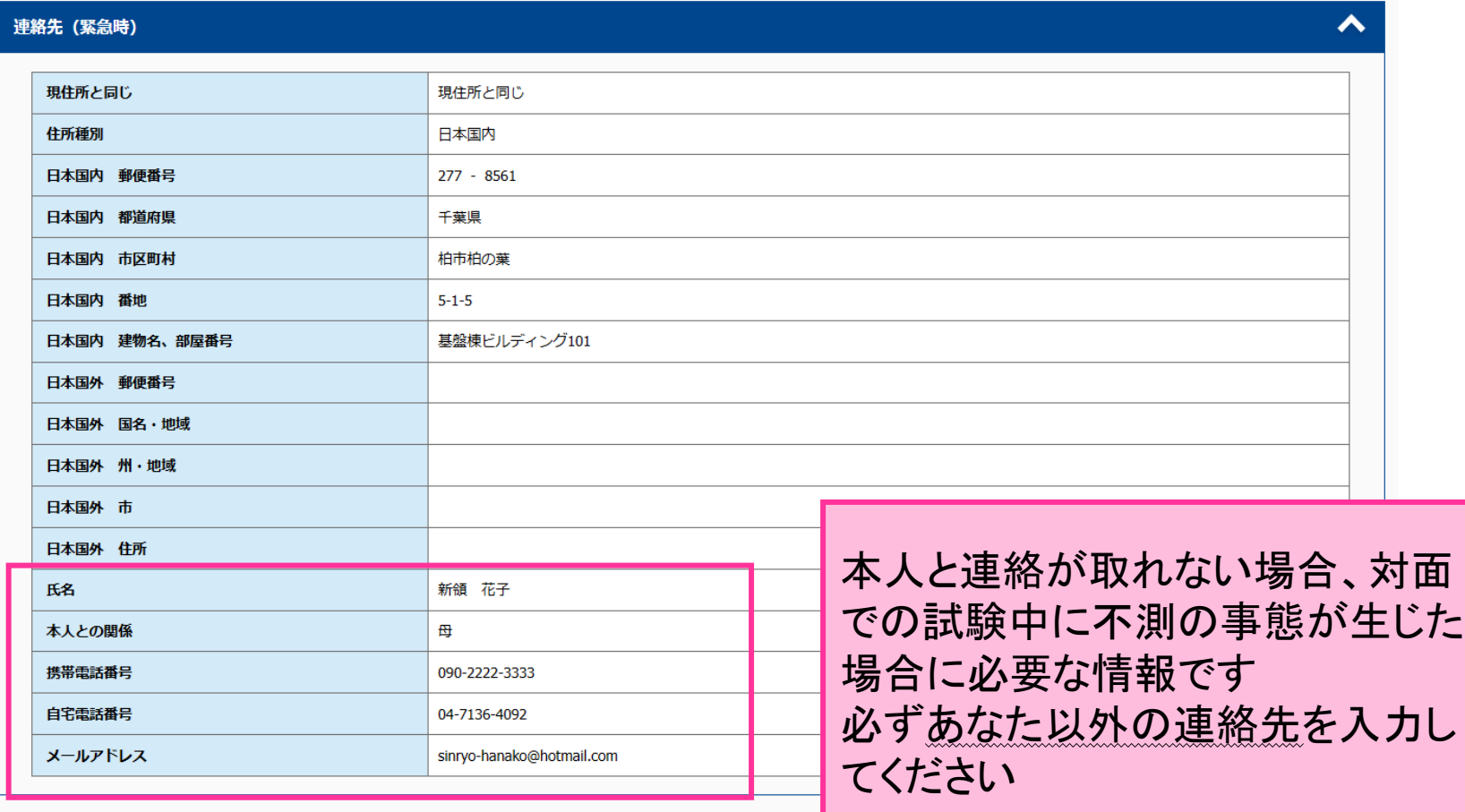

# 6入力内容を確認する

#### 入力内容を確認する

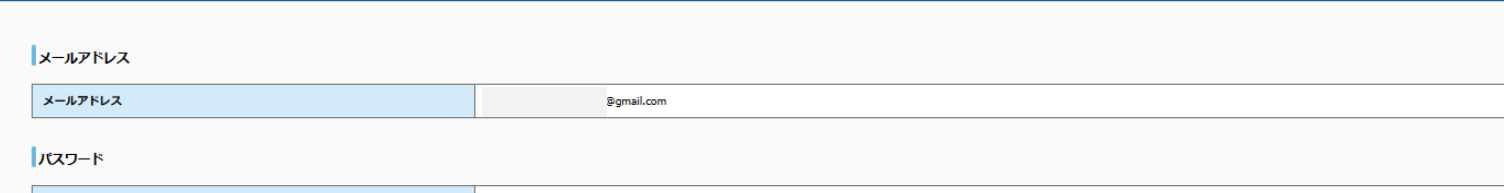

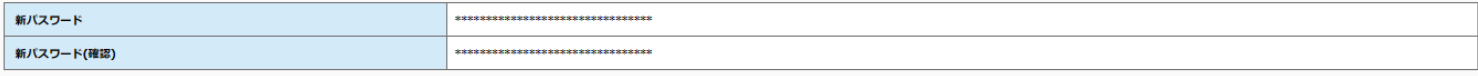

#### 個人情報

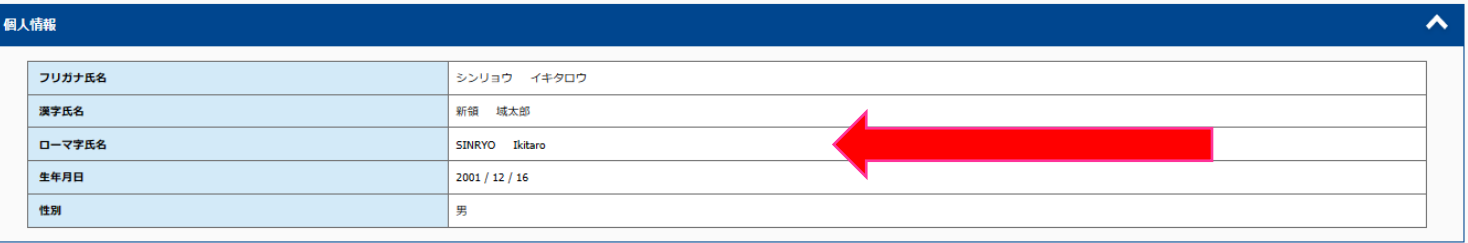

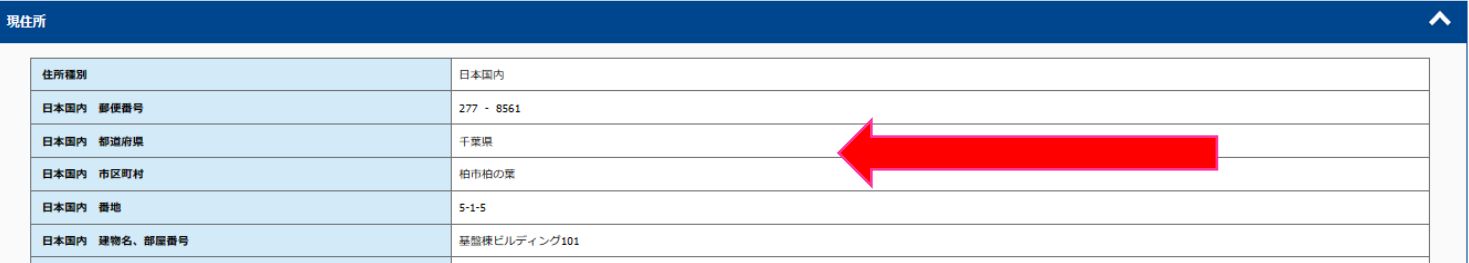

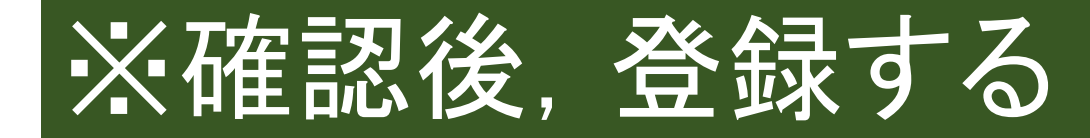

#### 日本国外 住所 氏名 新領 花子 本人との関係 母 携帯電話番号 090-2222-3333 自宅電話番号 04-7136-4092 メールアドレス hotmail.com

#### 合格通知書送付先

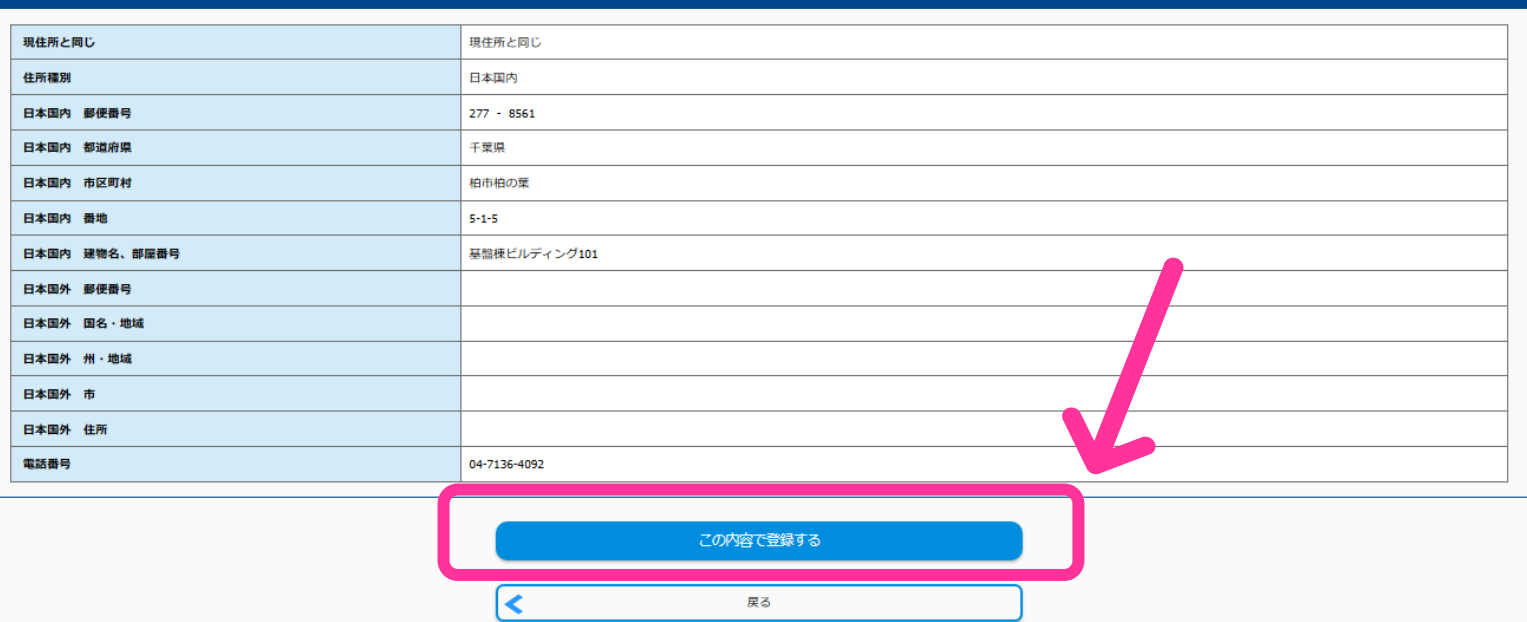

 $\hat{\mathbf{v}}$ 

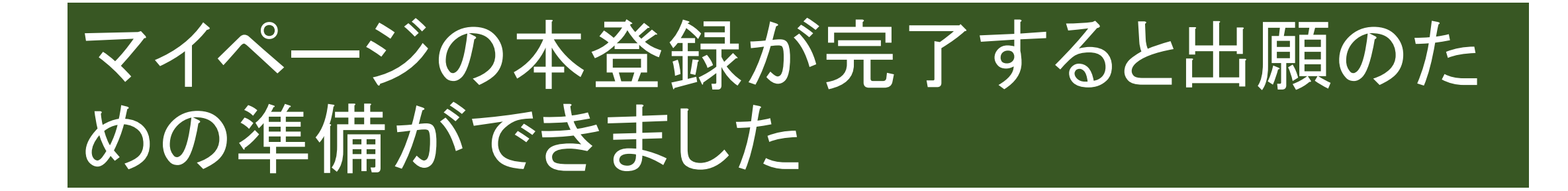

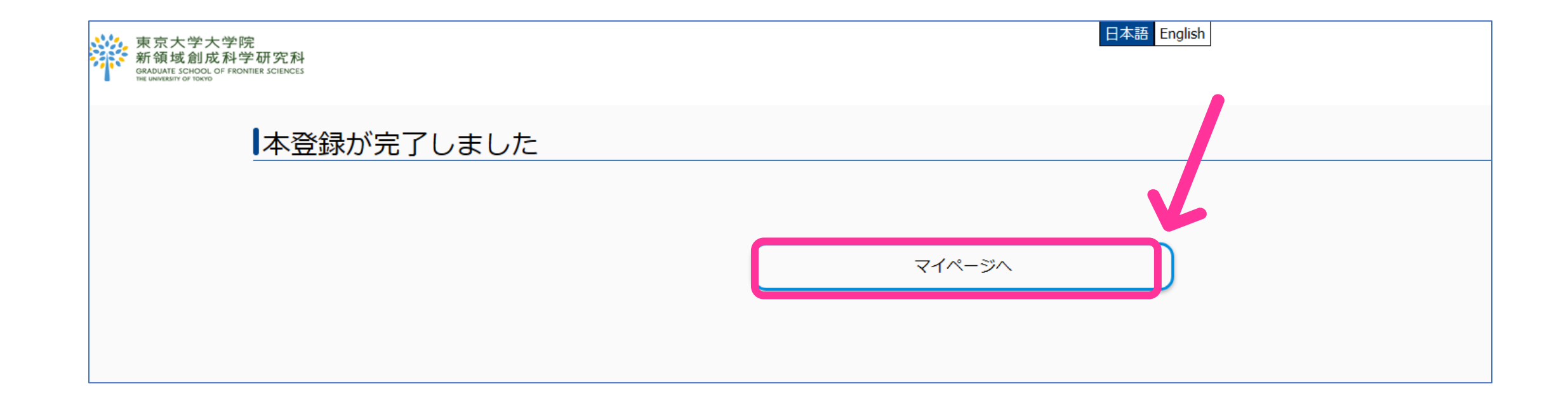

## 出願期間中はマイページから出願ができる ようになります

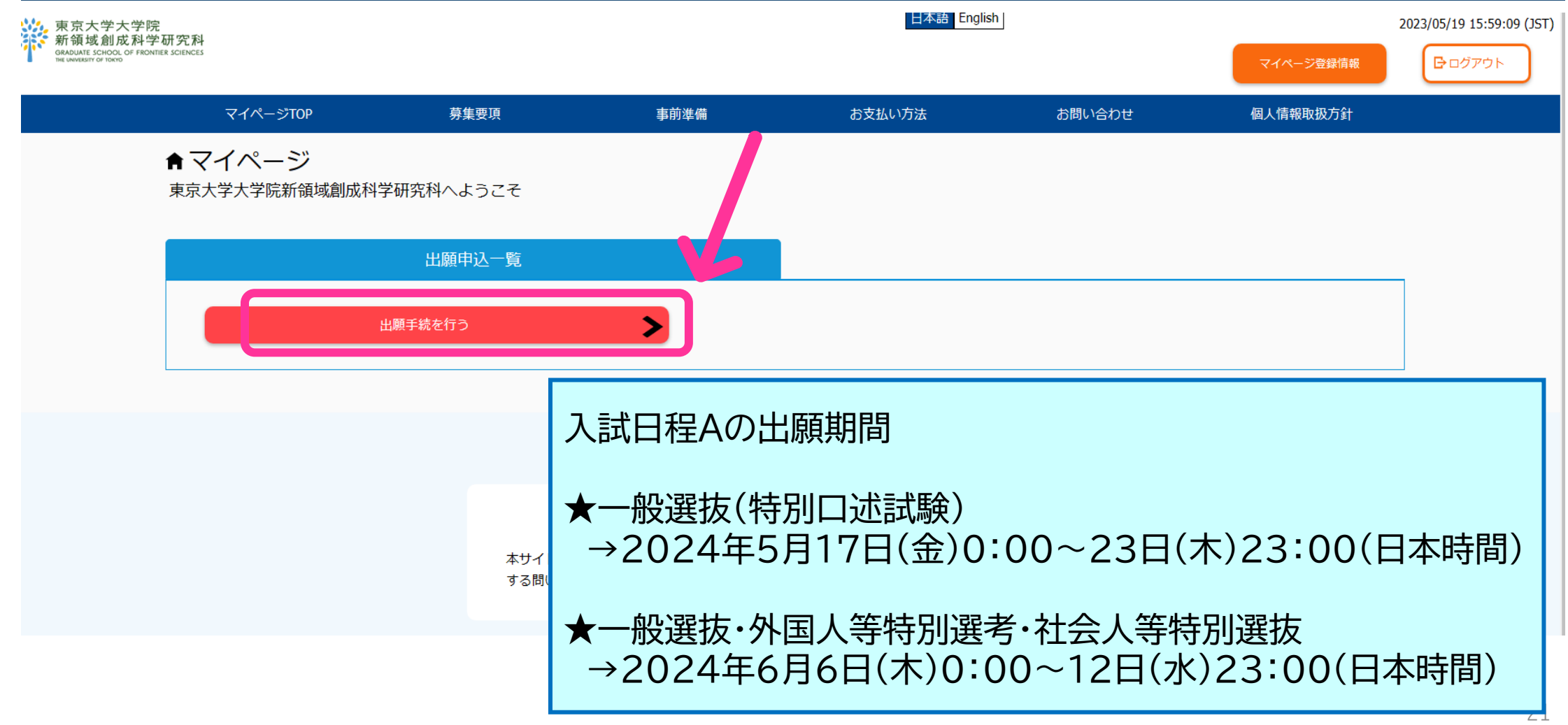

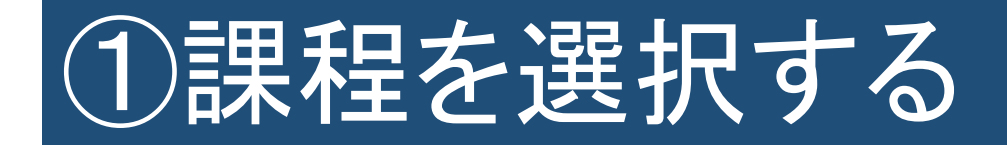

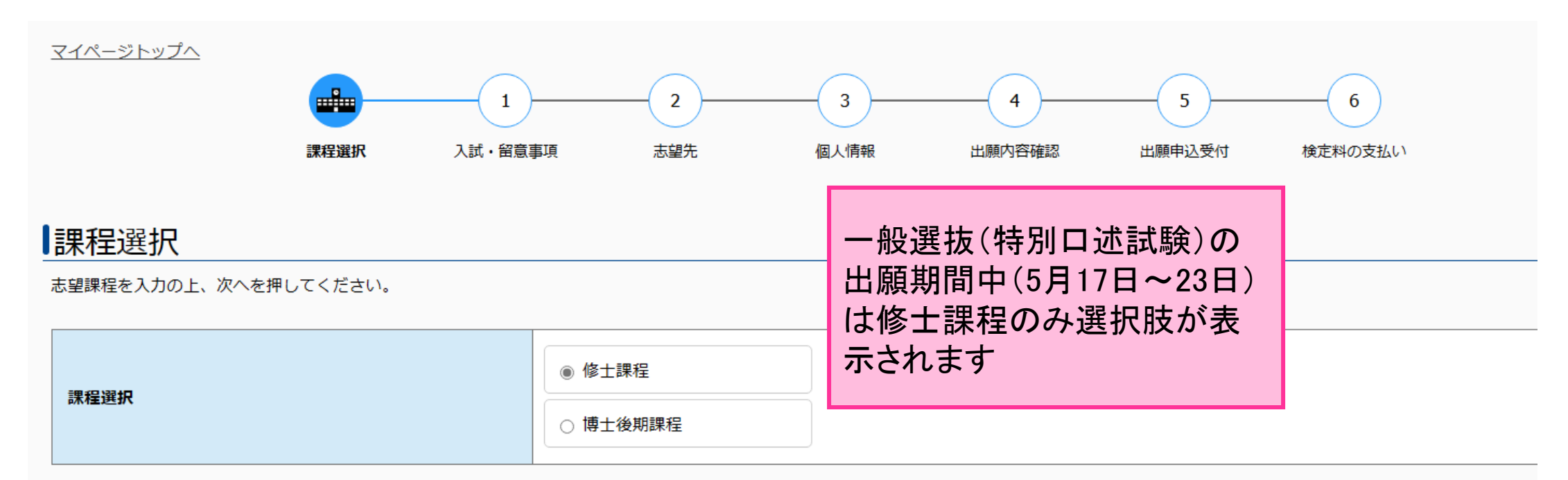

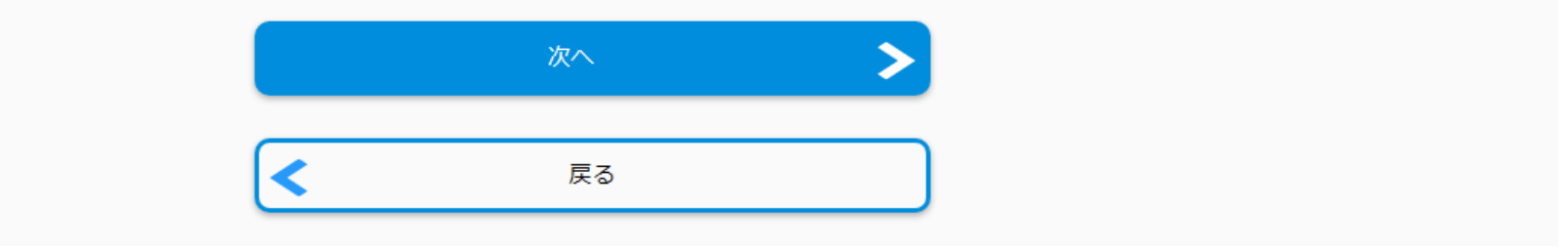

# 2入試の種類を選択し留意事項を確認する

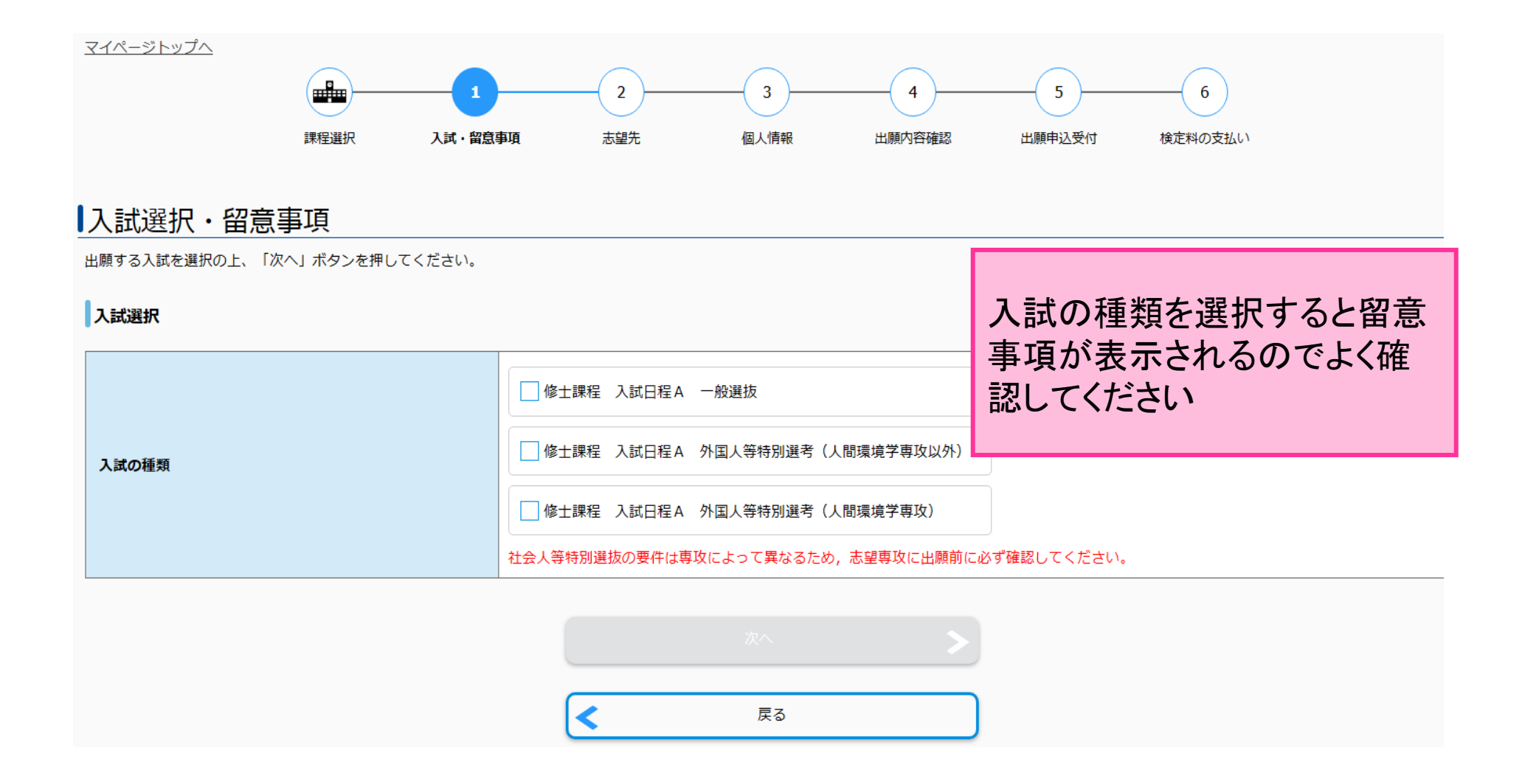

# ③志望専攻・プログラム,入学月を選択する

### 【志望先の選択

志望先についての情報を正確に入力して、「次へ」ボタンを押してください。

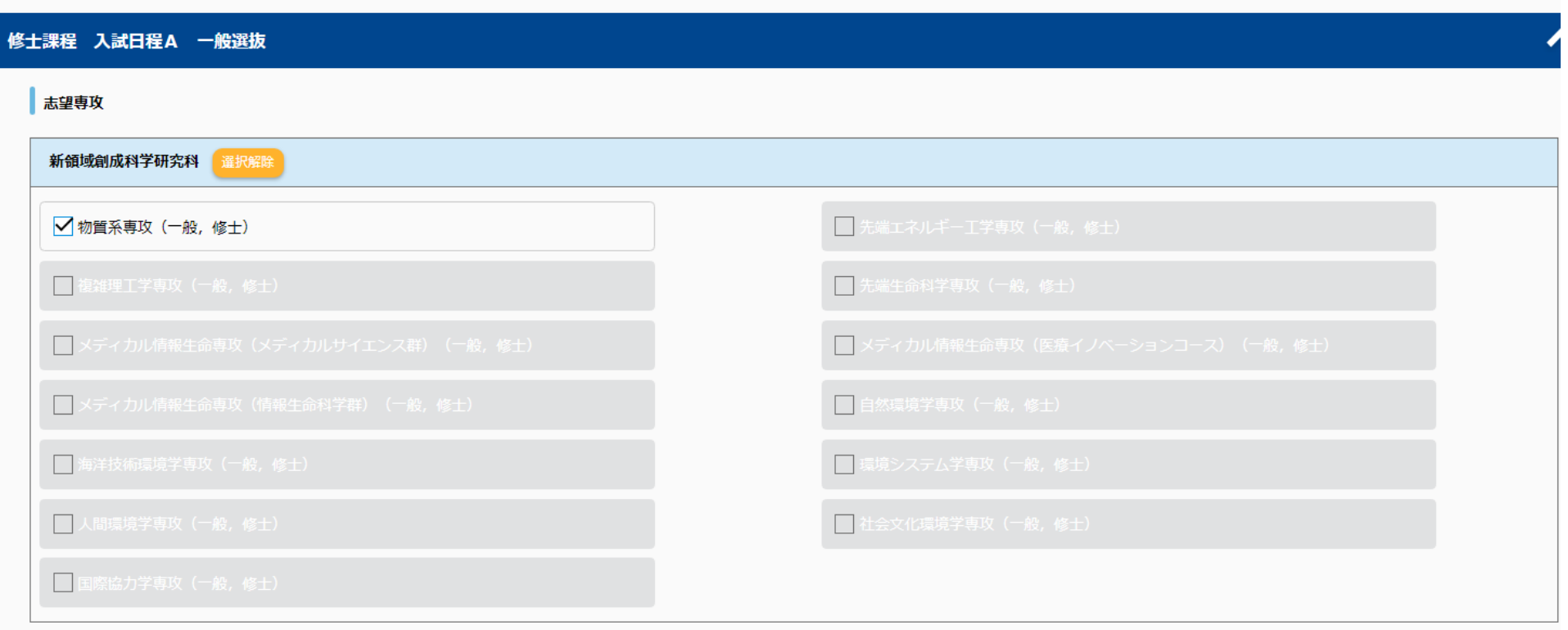

#### 入学希望月

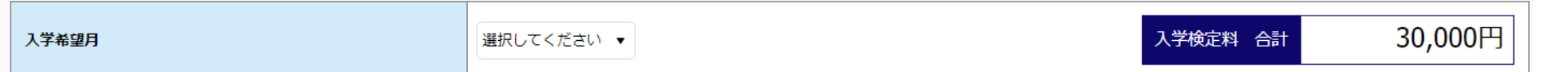

# ④出願に必要な書類データをアップロードする

#### 添付書類のアップロード

添付書類を入力の上、「次へ」を押してください。

#### 添付書類のアップロード

アップロードが必要な提出書類は、以下のページから募集要項を確認してください。さらに、募集要項に記載された提出物に加えて、専攻によって追加の提出物が課されますので、専攻の入試案内書を確認してください。 JP:https://www.k.u-tokyo.ac.jp/exam/info/

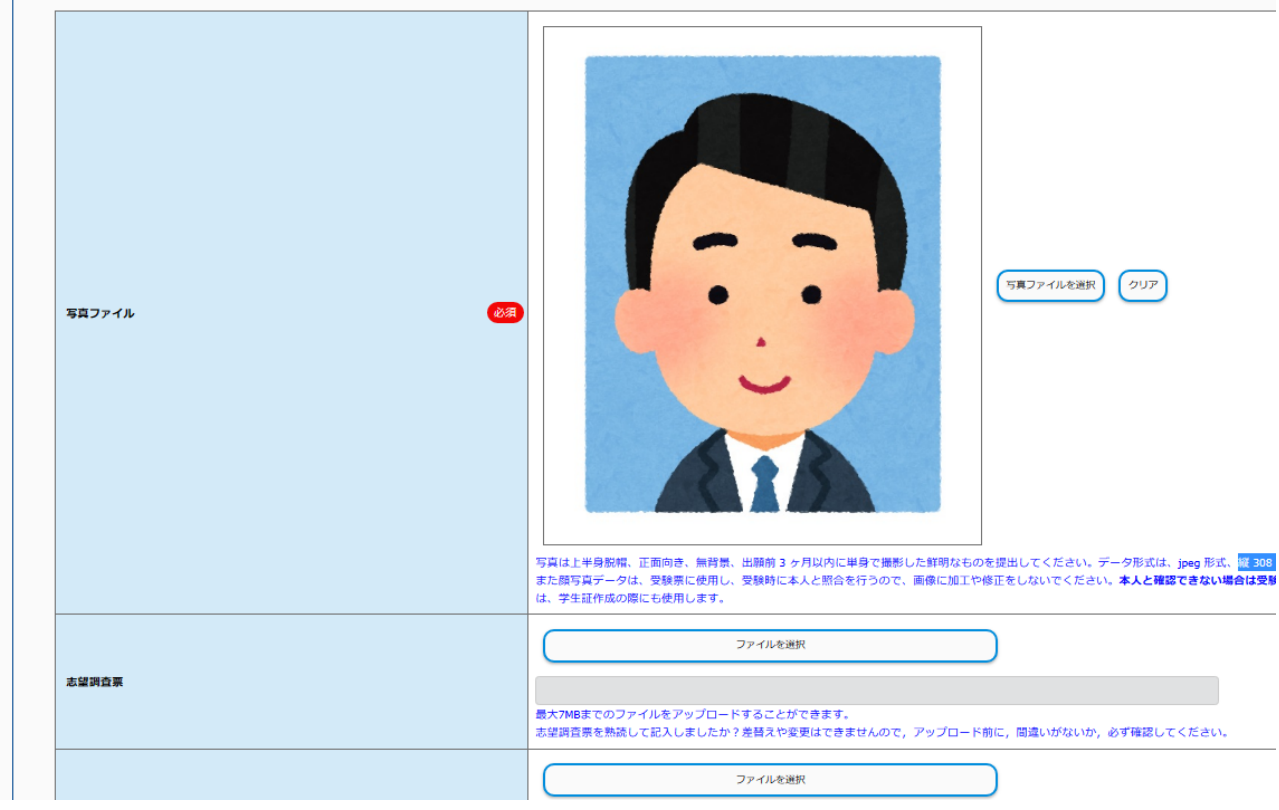

### 【重要】顔写真データについて 顔写真データは受験票に使用し、受験時に本人と照合を行うので 画像に加工や修正をしないでください

### ○適切な写真例

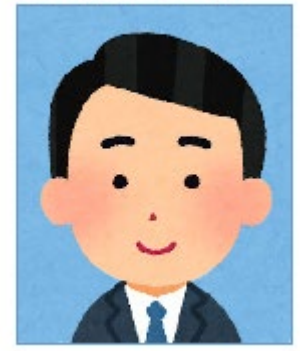

顔写真データは以下のものを用意してください。 ・カラー · F半身脱帽 ・正面向き ·無背景 ・出願前3ヶ月以内に単身で撮影した鮮明なもの ・jpeg形式 ・サイズ:縦308ピクセル×横236ピクセル ·最大1MBまで

### ×不適切な写真例

以下のような写真では受付できませんので必ず撮り直してください。

#### ×不鮮明·画質が荒い

×頭上の余白部分が多い

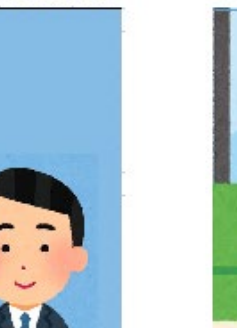

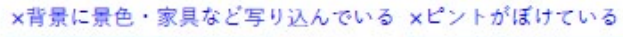

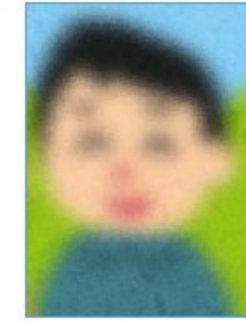

#### ×写真が横に長い

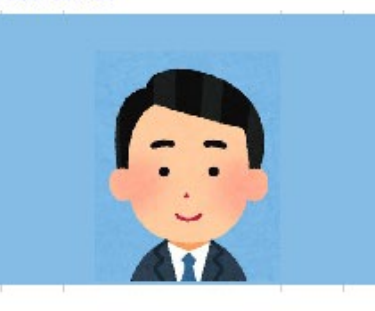

×被写体が小さい

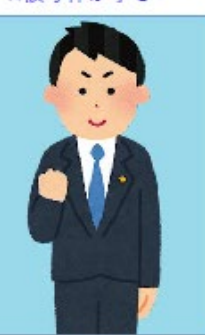

#### 注意:顔写真データに修正や加工を加えないこと

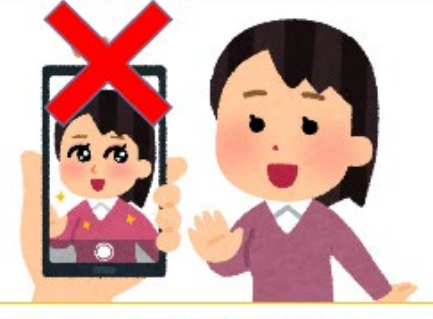

Do not process or edit the photo data.

### ※ここでアップロードした証明書の原本は、合格 後に提出する必要があるので必ず保管すること

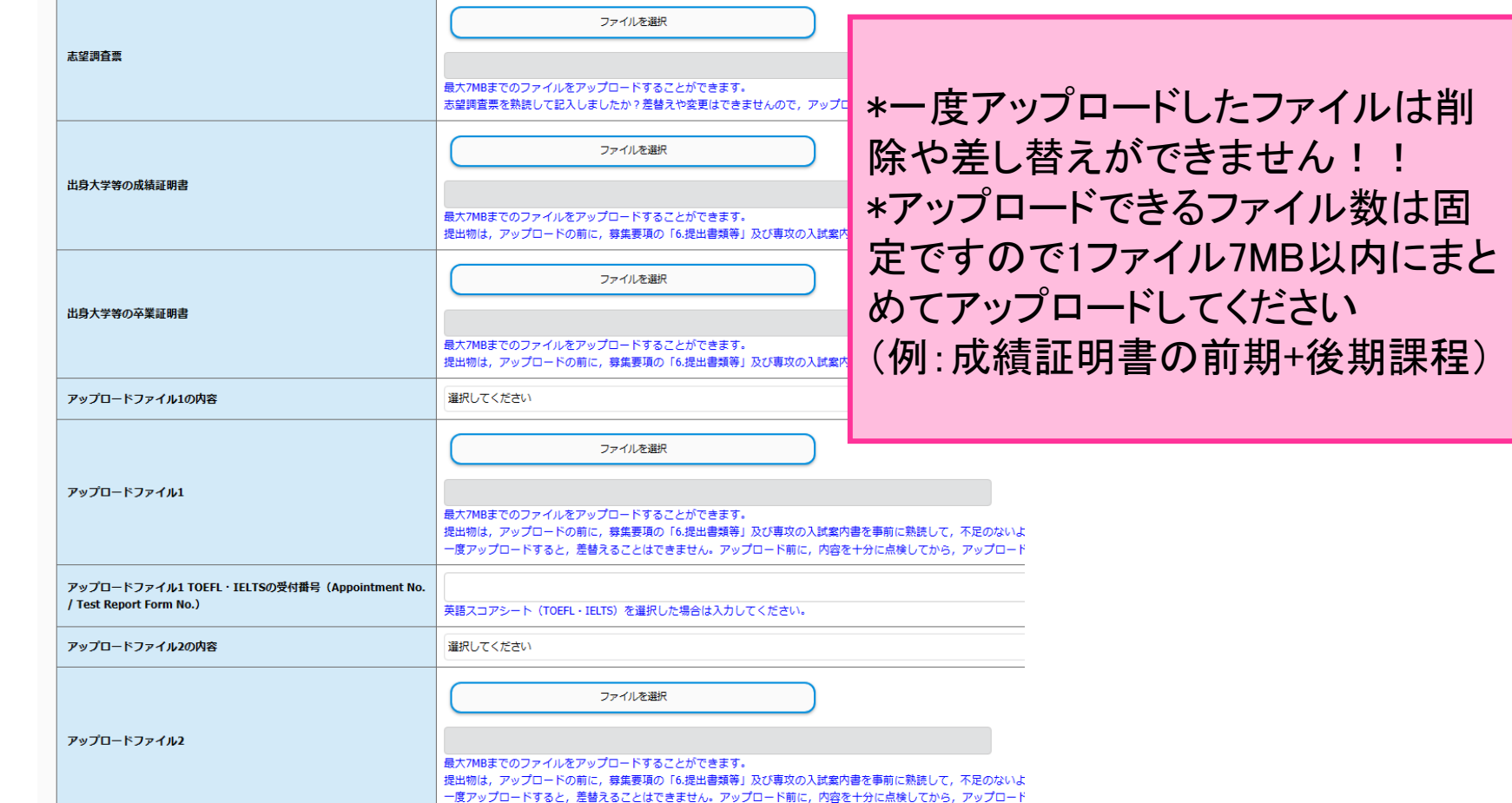

### 書類のアップロード項目がない・不足している場 合はアップロードファイルから選択してください

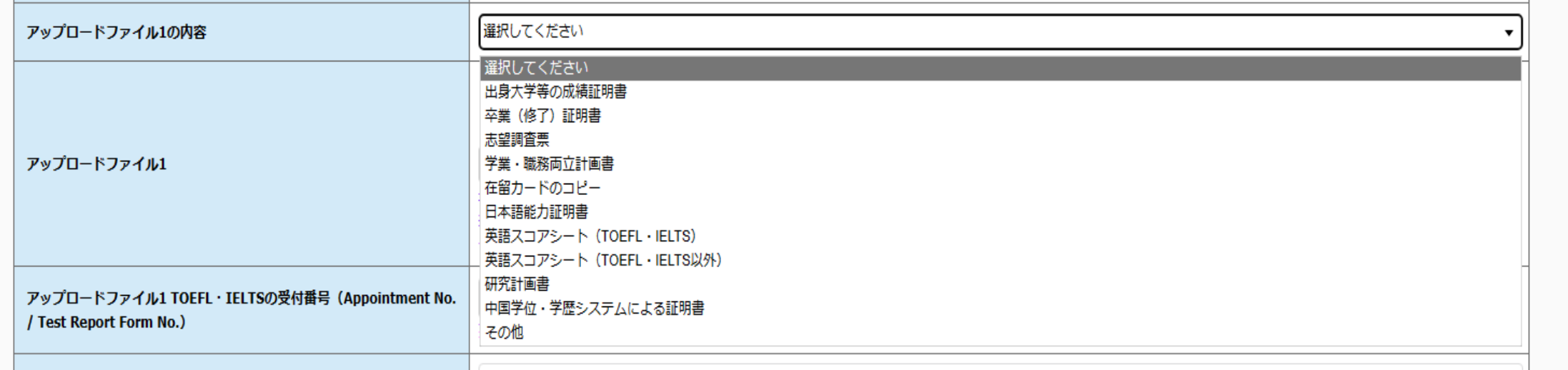

# ※英語スコアのうち、TOEFL iBTとIELTSの スコアは受付番号の入力が必須

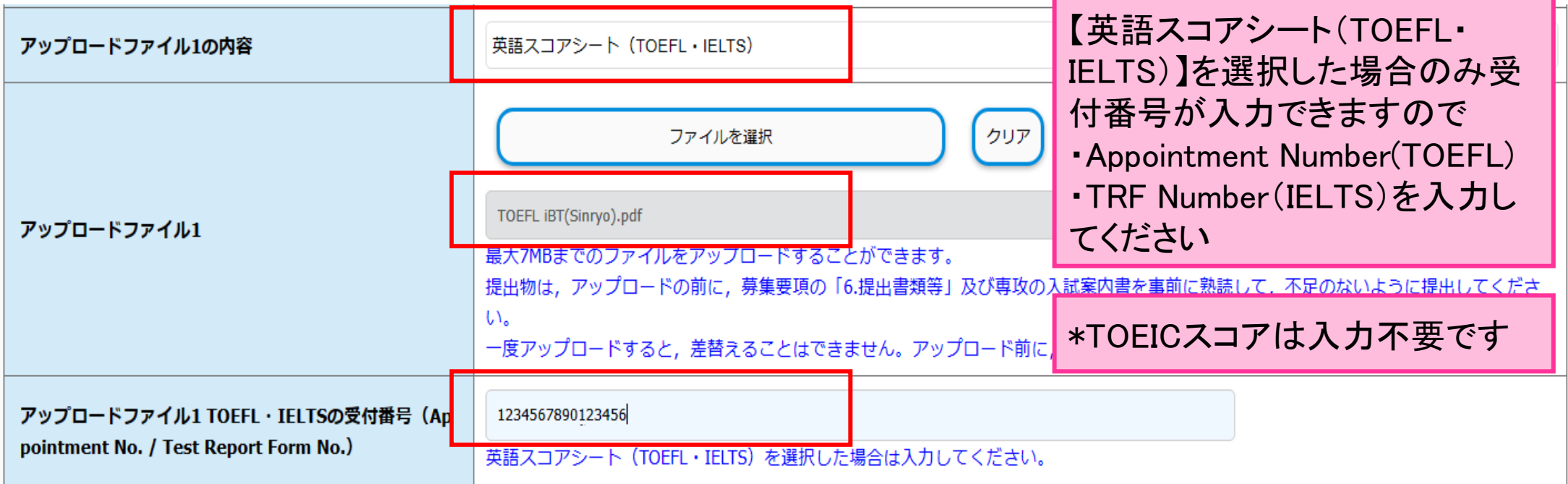

# ⑤履歴事項を入力する

#### 履歴事項

履歴事項を入力の上、「次へ」を押してください。

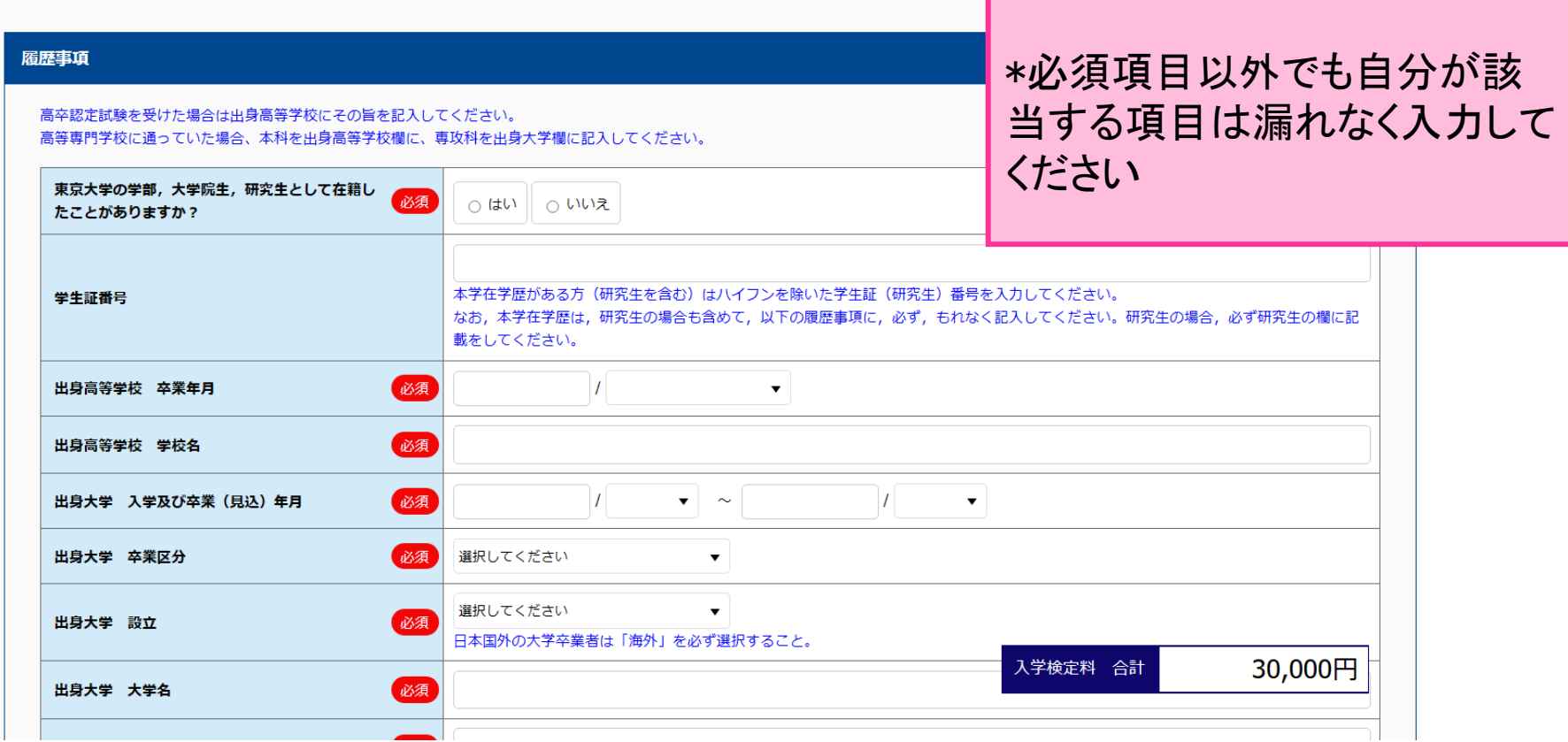

# ⑥個人情報を確認・入力する

### 個人情報

個人情報を入力の上、「次へ」を押してください。

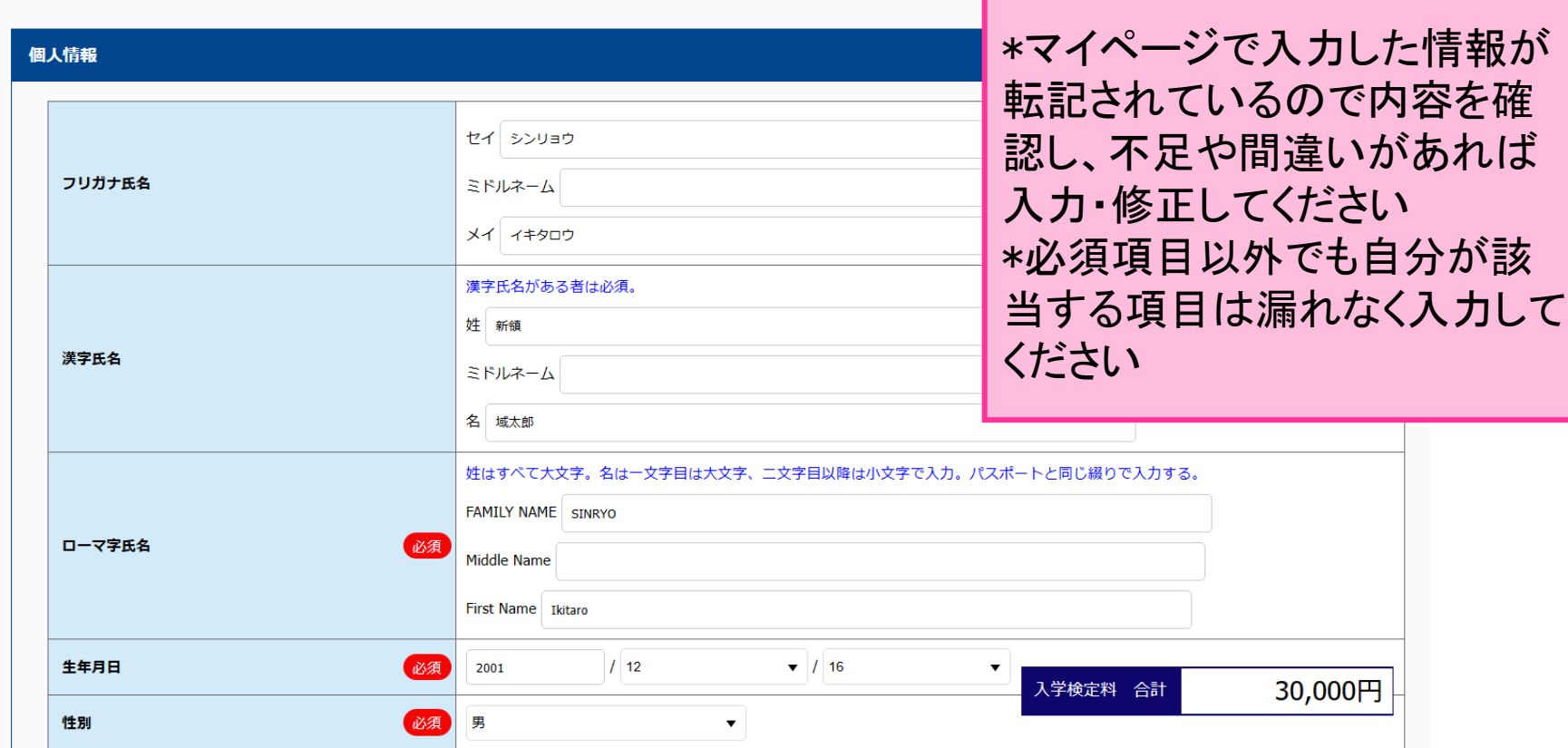

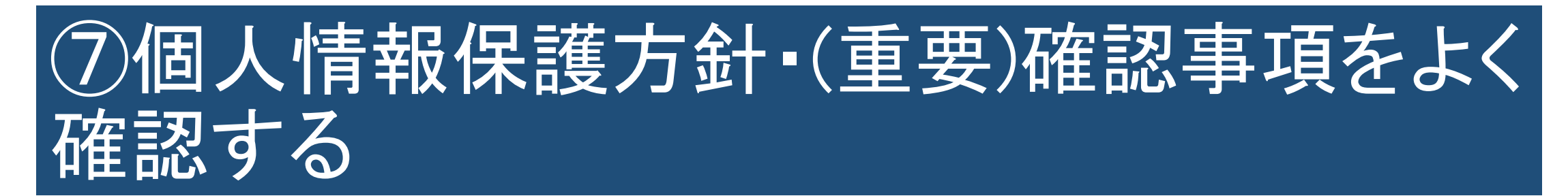

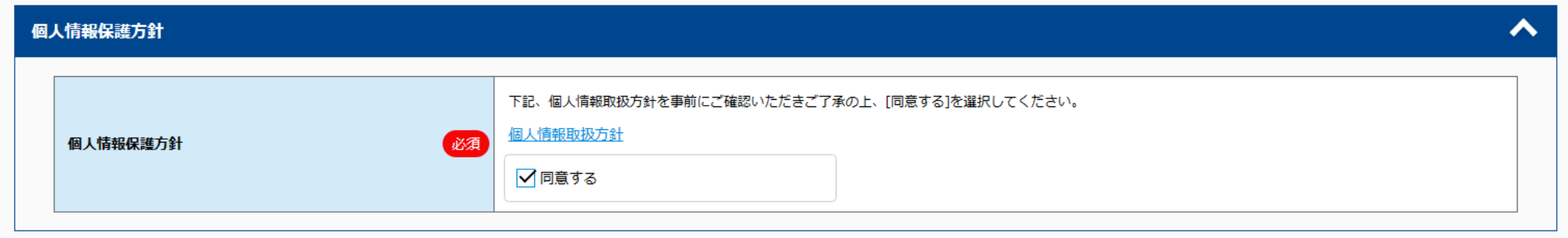

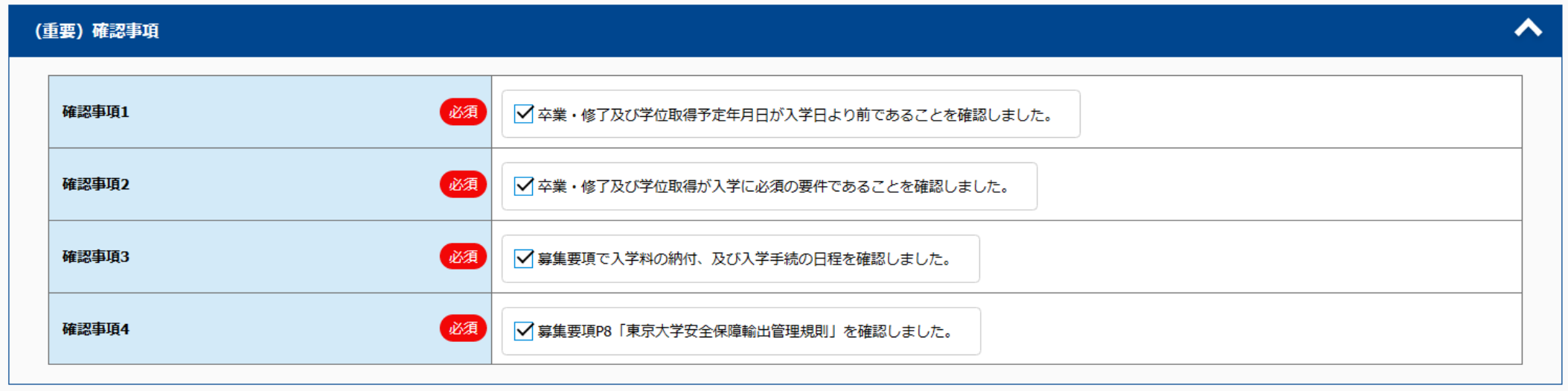

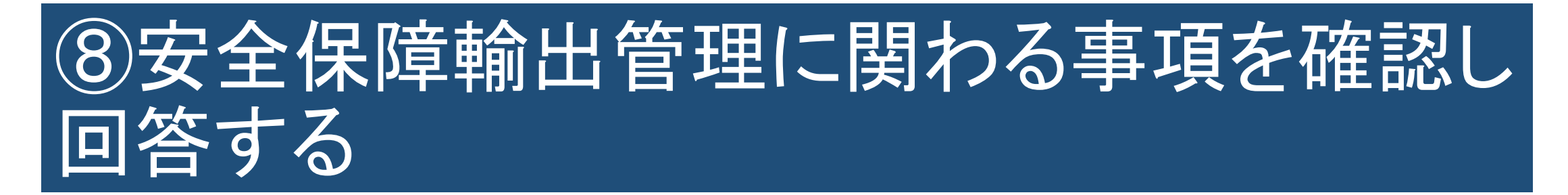

#### 安全保障輸出管理に関わる事項

∧

#### ※日本国籍で、日本の大学出身の方は、1~5の項目は「該当なし」を選択してください。

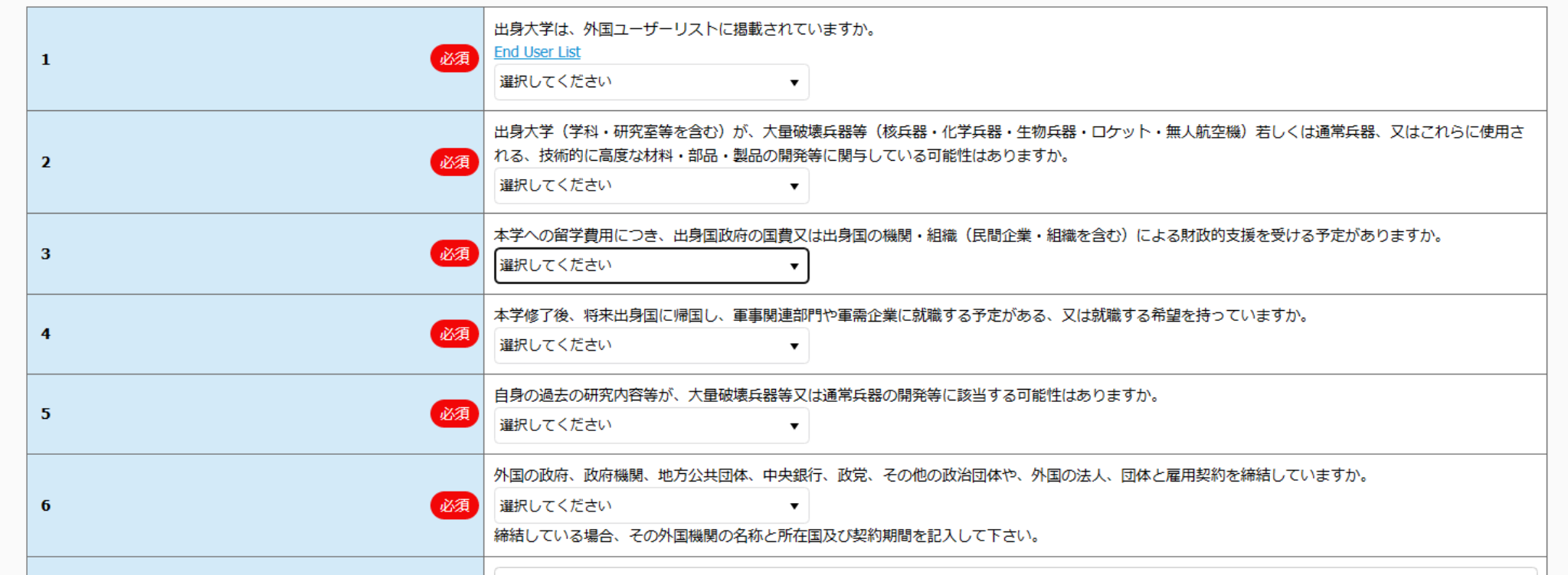

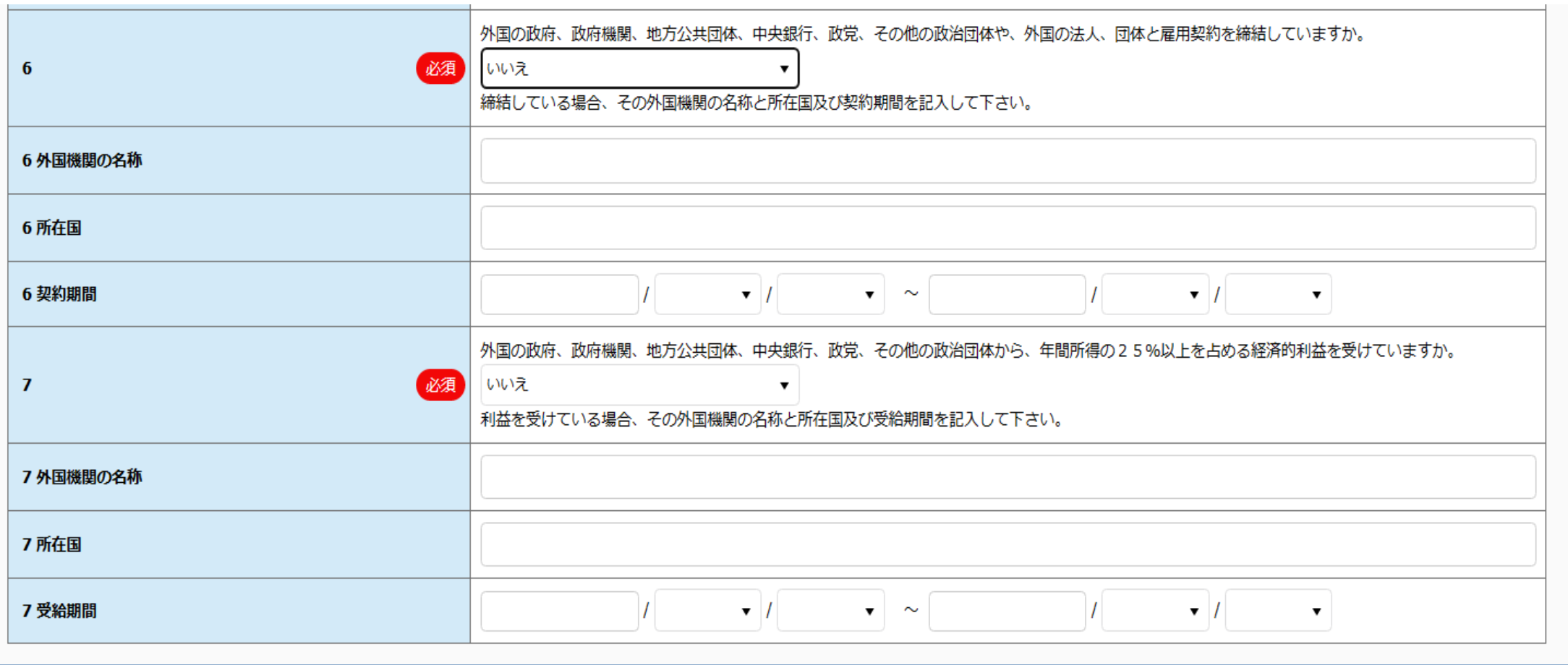

# ⑨入力内容を改めて確認する

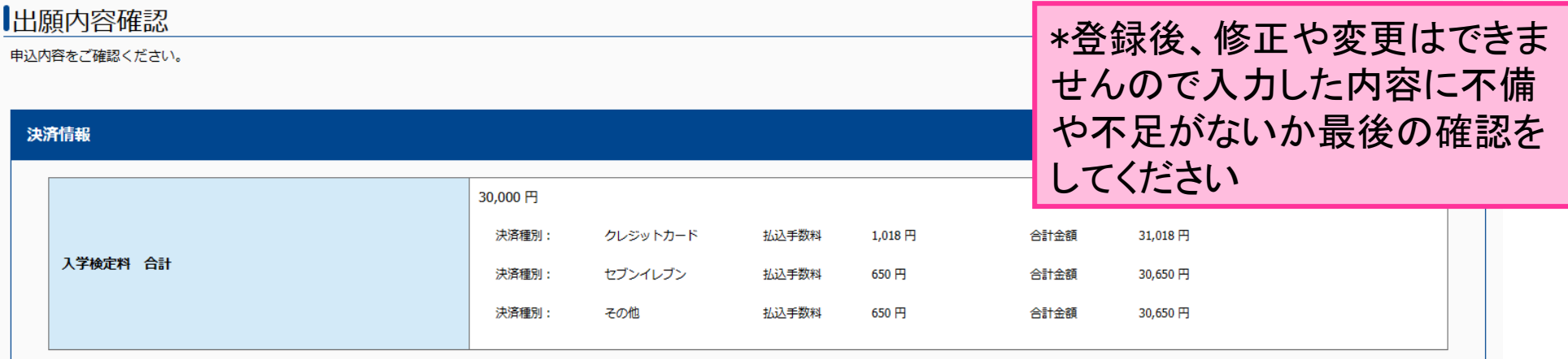

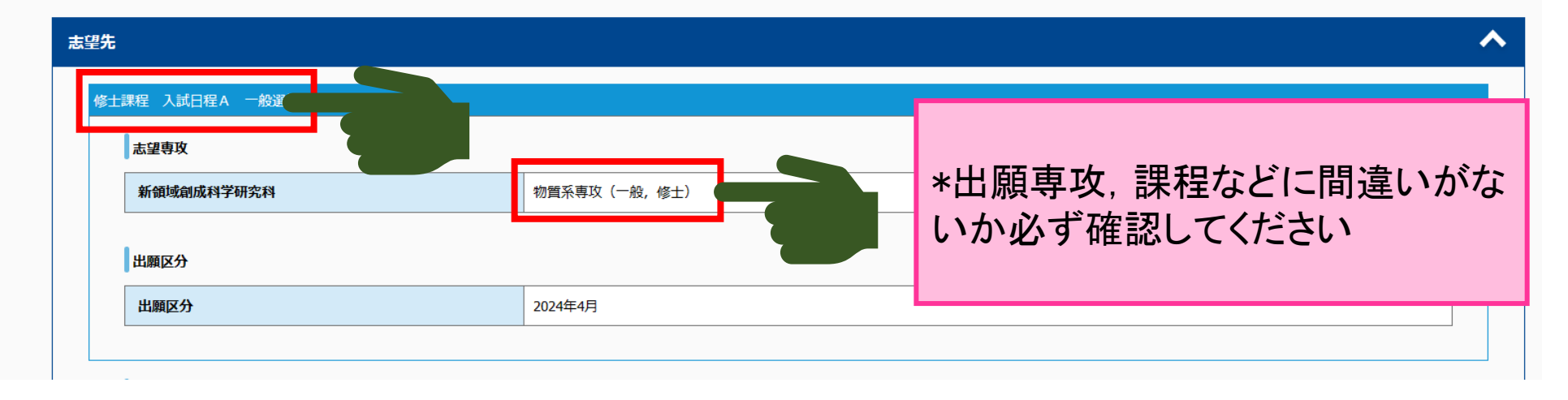

# 10出願申込受付完了→検定料支払い

#### マイページトップへ

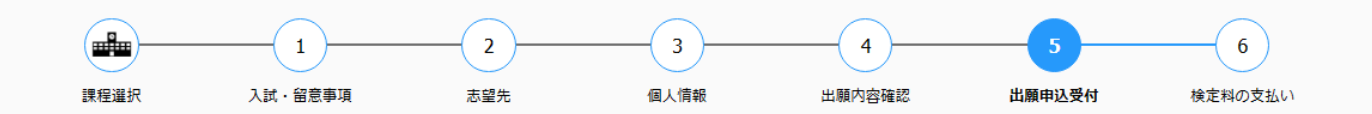

### 出願申込を受け付けました

お申込みありがとうございます。

受付番号

234095779372

#### 手続手順

注意: 出願手続はまだ完了しておりません。 支払い手続案内メールに記載のURLより手続を進めてください。

1上記、受付番号を必ずメモして控えておいてください。 ※ 引き続き、出願手続の登録に必要になります。

②登録されたメールアドレスに「出願サービス 支払手続き案内メール」が届いています。 メールに貼付されているURLより引き続き、出願手続を行ってください。 届いていない場合は、入力されたメールアドレスが間違っている可能性がございます。 その場合は、検定料のお支払をせずに、再度新たにお申し込みください。 先ほどの登録内容はお支払がなければ申込情報はキャンセルされます。

3検定料の支払い完了後、登録されたメールアドレスに「検定料支払手続の完了通知メール」が届きますのでメールに通知されているURLより、必要書類をご確認ください。

### 出願申込完了画面から続けて検定料の支 払いができます

### 手続手順

注意:

出願手続はまだ完了しておりません。 支払い手続案内メールに記載のURLより手続を進めてください。

①上記、受付番号を必ずメモして控えておいてください。 ※ 引き続き、出願手続の登録に必要になります。

②登録されたメールアドレスに「出願サービス 支払手続き案内メール」が届いています。 メールに貼付されているURLより引き続き、出願手続を行ってください。 届いていない場合は、入力されたメールアドレスが間違っている可能性がございます。 その場合は、検定料のお支払をせずに、再度新たにお申し込みください。 先ほどの登録内容はお支払がなければ申込情報はキャンセルされます。

③検定料の支払い完了後、登録されたメールアドレスに「検定料支払手続の完了通知メール」が届きますのでメールに通知されているURLより、必要書類をご確認ください。

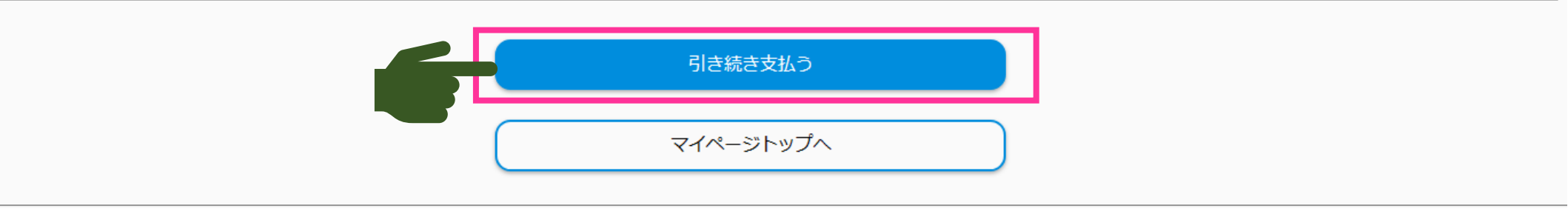

### またはno-reply@e-apply.jpから届いている メールからも支払いができます

#### 【東京大学大学院新領域創成科学研究科】出願サービス 支払手続き案内/Application service payment procedure guide

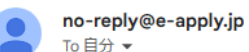

\_\_\_\_\_\_\_\_\_\_\_\_\_\_\_\_\_\_\_\_\_\_\_\_\_\_\_\_\_\_\_\_\_\_\_ 【e-applyインターネット申込受付サイト】 東京大学大学院新領域創成科学研究科 出願サービス 支払手続きのご案内 **[e-apply Online Application Website] Graduate School of Frontier Sciences** Application service payment procedure quide ----------------------------------

このたびは、出願サービスのお申込みをいただき、誠にありがとうございます。

お申込みを受付けましたので、お知らせいたします。 Thank you for your application. We have received your application.

■注意/Attention お支払いはまだ完了しておりません。 ご注意ください。 Your examination fee payment is not yet completed. Please note.

■支払期限/Payment due date 2023/06/09 23:59:59まで Until 2023/06/09 23:59:59

■受付番号/Receipt number 234095779372

お支払いおよび申込内容のご確認はこちらからお進みください。 Please click the following URL to confirm your payment and application details. https://rehearsal.e-apply.jp/ds/gsfs/public/login

\*支払期限を過ぎると出願申込が 取り消しになりますので十分気を付 けてください

## 検定料の支払いが完了すると書類の追加 アップロードが出来るようになります

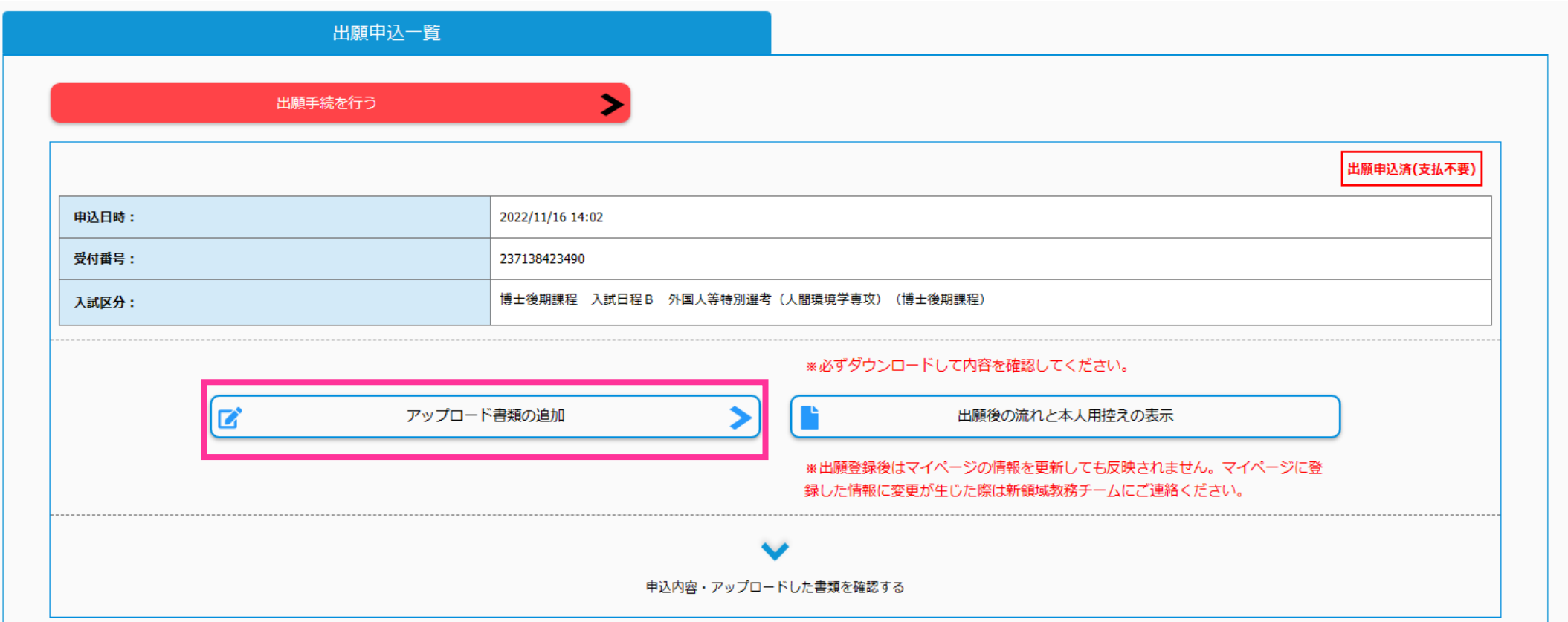

### オンライン出願サイトによる出願の流れ説明 は以上です。 ご静聴ありがとうございました。

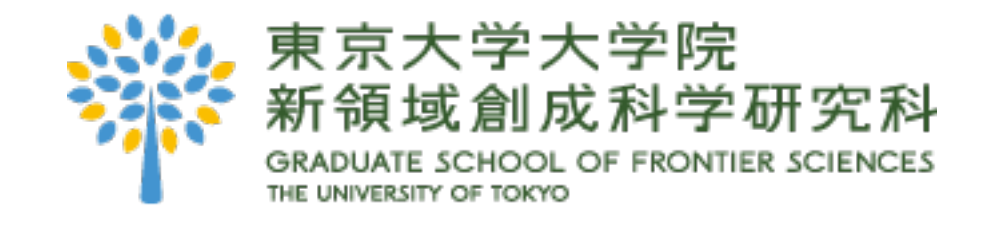